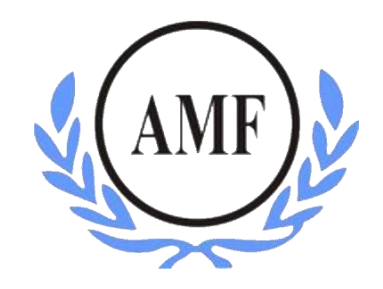

# **ANTONIO MENEGHETTI FACULDADE - AMF CURSO DE BACHARELADO EM SISTEMAS DE INFORMAÇÃO**

**LUÍS PAULO NERY SILVEIRA**

# **ANÁLISE E PROPOSTA PARA A EXPERIÊNCIA DO USUÁRIO DE UM SISTEMA** *WEB* **DE GOVERNANÇA CADASTRAL**

RESTINGA SECA/RS **2019**

## **LUÍS PAULO NERY SILVEIRA**

# **ANÁLISE E PROPOSTA PARA A EXPERIÊNCIA DO USUÁRIO DE UM SISTEMA** *WEB* **DE GOVERNANÇA CADASTRAL**

Trabalho de Conclusão apresentado ao Curso de Bacharelado em Sistemas de Informação, como requisito parcial para obtenção do título de Bacharel. Orientador: Prof. Ms João Otávio Cadó de Matos

RESTINGA SECA/RS **2019**

## FACULDADE ANTONIO MENEGHETTI Luís Paulo Nery Silveira

## ANÁLISE E PROPOSTA PARA A EXPERIÊNCIA DO USUÁRIO DE UM SISTEMA WEB DE GOVERNANÇA CADASTRAL

Trabalho de Conclusão de Curso-Monografia, apresentado como requisito parcial para a obtenção do grau de Bacharel em Sistemas de Informação, Curso de Graduação em Sistemas de Informação, Faculdade Antonio Meneghetti-AMF.

Orientador: Prof. Ms. João Otávio Cadó de Matos

João Otávio C. de Matos

Orientador do Trabalho de Conclusão de Curso Antonio Meneghetti Faculdade

Prof<sup>a</sup> José/Laiz da Silva Rodrigues Filho Membro da Banca Examinadora Antonio Meneghetti Faculdade

Prof<sup>a</sup> Ms. Fabio Sarturi Prass Membro da Banca Examinadora Antonio Meneghetti Faculdade

Restinga Seca, RS, 10 de dezembro de 2019

## **AGRADECIMENTOS**

<span id="page-3-0"></span>Aos meus pais, Adriana Gonçalves Nery e Paulo Roberto Almeida Silveira, que sempre me apoiaram em todas as minhas decisões, e que em conjunto de meus avós contribuíram para meu crescimento pessoal e minha realização profissional.

A minha namorada e aos meus amigos que sempre se fizeram presente durante todo o processo da graduação, auxiliando nos momentos de complicações e indecisões.

A todos os meus professores do curso de Sistemas da Informação, que compartilharam comigo a sua vasta carga de experiência, além das amizades construídas que levarei para o resto da minha vida. Um agradecimento especial ao meu orientador João Otávio por toda a sua paciência e dedicação em auxiliar na elaboração deste trabalho.

A Antonio Meneghetti Faculdade, pela possibilidade de realizar a minha primeira graduação dentro de uma instituição tão grandiosa.

A todos aqueles que de forma direta ou indireta auxiliaram na minha formação durante este período, o meu muitíssimo obrigado.

## **RESUMO**

<span id="page-4-0"></span>Muitas vezes um sistema computacional, quando entregue ao usuário, acaba não cumprindo seu escopo final, não necessariamente porque possui erros, ou regras de negócio foram mal desenvolvidas, mas sim porque não satisfaz o usuário em uma de suas etapas, as quais incluem não somente a venda, mas também a implementação e a utilização do *software*, fazendo com que possivelmente o usuário deixe de utilizar esse sistema. Como possível solução para esse problema, atualmente, adota-se a abordagem *User Experience*, na qual profissionais possuem a tarefa de implementar uma experiência agradável para o atual e/ou futuro usuário do sistema. Para isso, a preocupação não se restringe unicamente à interface visual, mas, sim à jornada completa da compra do sistema, desde a abordagem comercial, sua implantação final e sua interação com o consumidor. Inserido nesse cenário, o presente trabalho tem como escopo principal a realização de uma análise e a proposta de uma nova experiência do usuário para um sistema de governança cadastral. Para tanto, foram abordadas metodologias de *design*, utilização de ferramentas de prototipação Adobe XD e fluxogramas para retratar o passo a passo de interação do *software*.

**Palavras-chave**: User Experience; Adobe XD; Sistema de Governança Cadastral.

## **ABSTRACT**

<span id="page-5-0"></span>Often a computer system, when delivered to the user, ends up not fulfilling its final scope, not necessarily because it has errors or poorly developed business rules, but because it does not satisfy the user in one of its steps, which includes not only the sale, but also the implementation and use of the software, possibly causing the user to stop using that system. As a possible solution to this problem, it currently adopt the User Experience approach, in which professionals have the task of implementing a pleasant experience for the current and / or future user of the system. For this, the concern is not restricted to the visual interface, but to the complete journey of the system purchase, from the commercial approach, its final implementation and its interaction with the consumer. Inserted in this scenario, the present work has as its main scope the accomplishment of an analysis and the proposal of a new user experience for a cadastral governance system. To this end, design methodologies, the use of Adobe XD prototyping tools and flowcharts to portray the software interaction step by step were approached.

**Palavras-chave**: User Experience; Adobe XD; Cadastral governance system.

# **LISTA DE ILUSTRAÇÕES**

<span id="page-6-0"></span>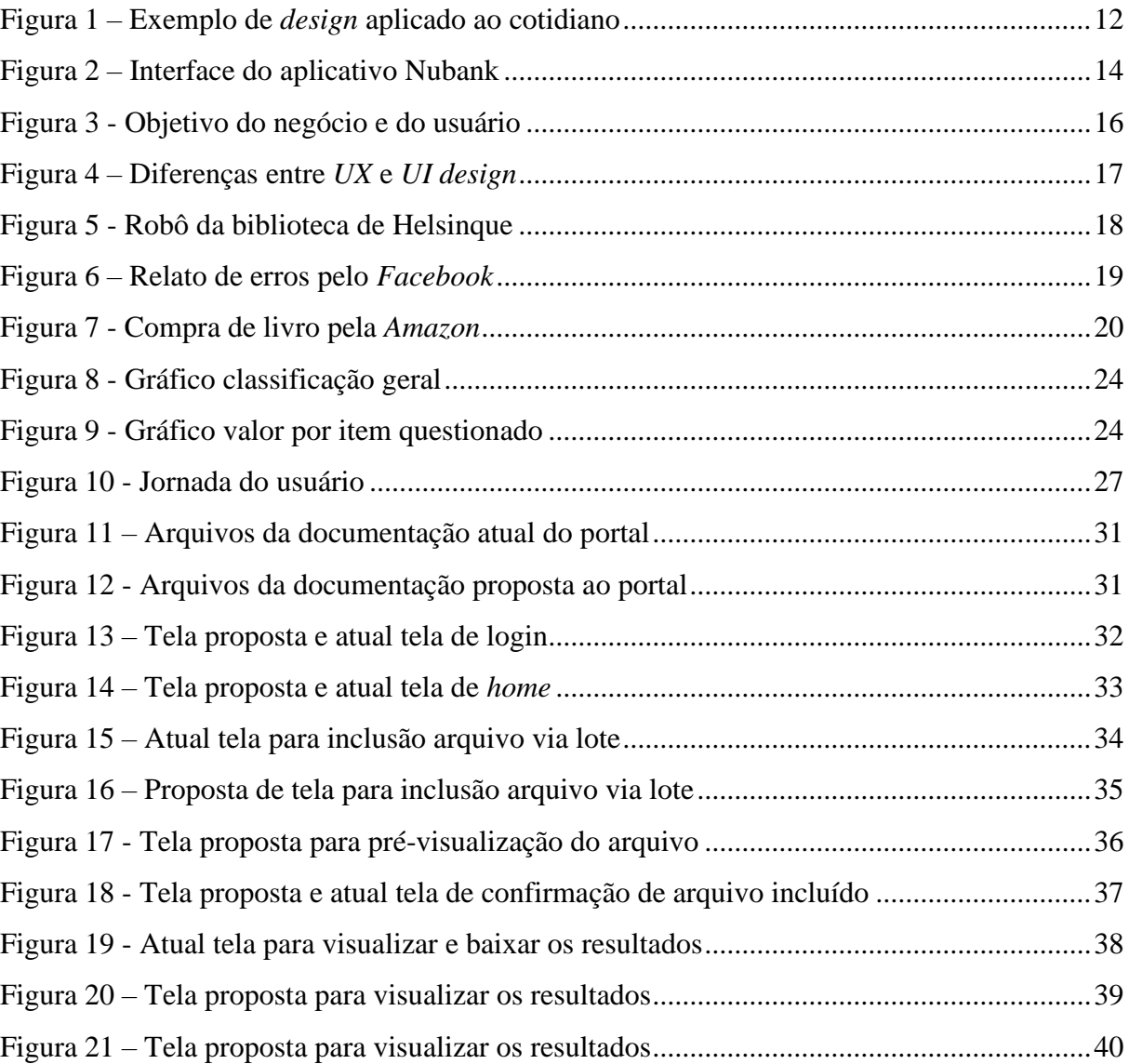

## **LISTA DE ABREVIATURAS**

<span id="page-7-0"></span>UX – *User Experience ou Experiência do Usuário*

UI *– User Interface ou Interface do Usuário*

WDO - *World Design Organization*

UCD – *User Centered Design ou Design Centrado no Usuário*

UEQ - *User Experience Questionnaire*

WS – *Web Service*

TI – *Tecnologia da Informação*

URL - *Uniform Resource Locator*

Web - *World Wide Web*

SPED *– Sistema Público de Escrituração Digital*

# **SUMÁRIO**

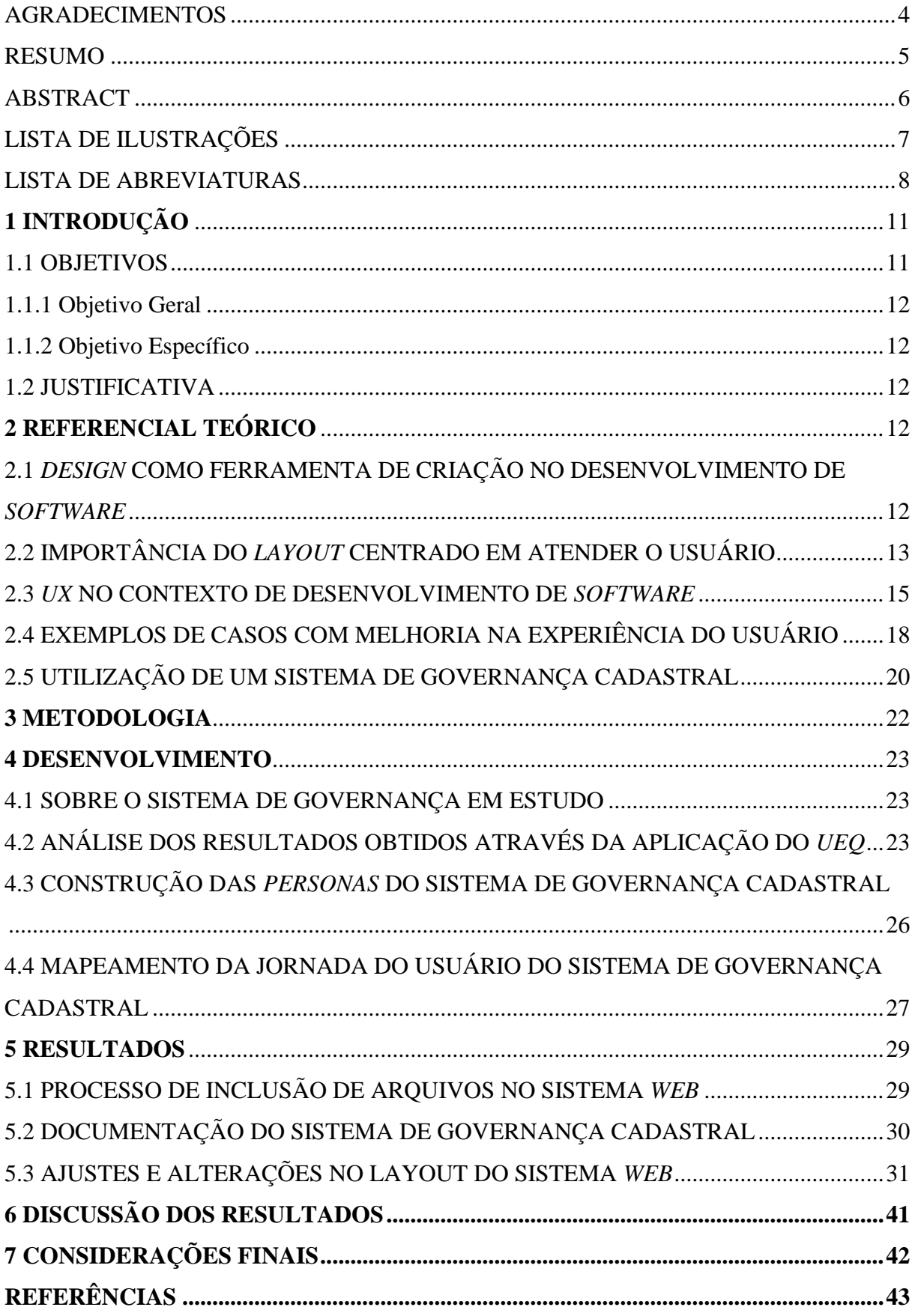

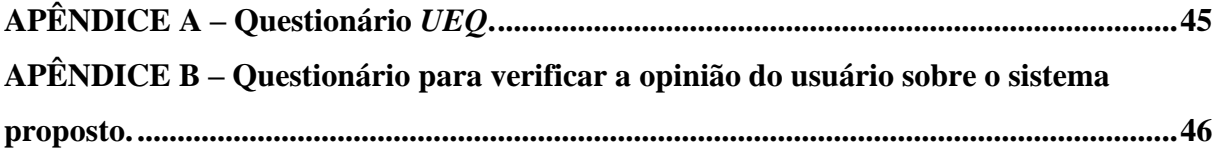

## <span id="page-10-0"></span>1 **INTRODUÇÃO**

Atualmente, as tecnologias, produtos, processos e serviços estão sendo atualizados e/ou reformulados a uma velocidade cada vez maior. Um bom exemplo para ilustrar esse cenário é o sistema operacional mobile Android, desenvolvido pela empresa Google e disponibilizado em versões distintas ao longo destes 10 anos operando no mercado. (MEYER, 2018). Há também o caso do *smartphone* iPhone, desenvolvido pela multinacional Apple e comercializado em 12 versões distintas desde o seu primeiro lançamento em 2007 (MEYER, 2018). O fato é que tais novidades sempre objetivam satisfazer melhor as necessidades dos usuários, gerando-lhes experiências de uso cada vez mais agradáveis e indispensáveis.

Diante do exposto, surgem alguns questionamentos cuja compreensão é fundamental para que possamos entender essa dinâmica apresentada: como as empresas planejam as atualizações/reformulações de seus produtos? Como sabem o momento exato de lançar uma nova versão? Como avaliam a percepção do usuário frente a seus produtos? Há profissionais responsáveis por tais funções?

De fato, muitas empresas vêm se preocupando em atender as expectativas dos usuários com seus produtos, estratégia que, geralmente, acaba resultando em aumento no número de vendas e, consequentemente, no rendimento lucrativo das companhias. Para desempenhar tal função, há profissionais especializados no tema, os quais, por meio de conhecimentos de UX (do inglês *User Experience*) e da análise das atuais interações usuário x produto, são responsáveis por propor formas de interação mais simples, eficazes, agradáveis e atrativas.

*UX* ou *User Experience* foi um termo criado em 1990, pelo na época Vice-Presidente do *Advanced Technology Group* da Apple, Donald A. Norman. Com o objetivo de criar um novo cargo dentro da empresa, pois segundo Norman, definições como Interface de Usuário e Usabilidade não abrangiam todas as funções executadas por ele dento da *Apple* (AGNI, 2016).

Inserido nesse contexto, o presente trabalho objetiva analisar a atual e propor uma nova experiência aos usuários de um sistema *web* de governança cadastral.

#### <span id="page-10-1"></span>1.1 OBJETIVOS

A presente seção destina-se à apresentação do objetivo geral e dos objetivos específicos do trabalho.

#### <span id="page-11-0"></span>1.1.1 Objetivo Geral

O presente trabalho tem como principal objetivo analisar a atual experiência dos usuários de um sistema *web* de governança cadastral, e, a partir disso, propor uma nova solução de interação usuário x *software* baseada em práticas comumente adotadas na área de *UX*.

#### <span id="page-11-1"></span>1.1.2 Objetivo Específico

- a) Entender o *design* como ferramenta para o processo criativo no desenvolvimento de *software* garantindo a identidade visual do negócio;
- b) Compreender os objetivos em aplicar conceitos da área de *UX* bem como seus métodos de utilização no mercado de tecnologia;
- c) Buscar exemplos no mercado que conseguiram oferecer uma melhoria na experiência do usuário para com seu serviço ou produto.

#### <span id="page-11-2"></span>1.2 JUSTIFICATIVA

Atualmente, o sistema *web* de governança cadastral em estudo trata-se de uma ferramenta com grande abrangência no mercado em que atua, oferecendo soluções para garantir a segurança cadastral das empresas que utilizam os serviços disponibilizados pelo *software*. Partindo desse princípio, uma remodelação em sua utilização poderia, além de contribuir para a melhora das experiências dos atuais clientes, atrair o olhar de novos usuários.

Em outras palavras, por meio da adoção de técnicas de *UX*, pretende-se não apenas implementar modelos e interfaces mais amigáveis, mas também uma interação mais eficiente do usuário com o sistema, contribuindo para a valorização da ferramenta e propondo melhores soluções para determinados problemas, conforme explanado (RINALDI, 2018).

O interesse no estudo de *UX* também se dá devido ao fato de o autor possuir atração e facilidade em trabalhar com ferramentas de *design*, visto que este é um dos meios utilizados para garantir uma experiência satisfatória aos usuários. Leva-se em consideração também, a atual posição profissional do autor do trabalho o qual é responsável pelo suporte e manutenção do sistema de governança em estudo, convivendo com o mesmo em suas rotinas de trabalho.

## <span id="page-12-1"></span>**2 REFERENCIAL TEÓRICO**

Esse capítulo apresentará uma descrição das principais técnicas e abordagens utilizadas para solucionar o problema proposto, bem como motivos que conduziram à escolha das mesmas.

Na seção 2.1 será apresentada uma explanação sobre o *design* e sua ligação com o desenvolvimento de *software* no processo criativo. Na seção 2.2 será mostrada a importância do desenvolvimento do *layout* centrado no usuário, ou seja, com o objetivo de atender suas necessidades. Na seção 2.3 será abordada a utilização de conceitos da área de *UX* como base para estruturação do produto/*software*. Na seção 2.4 serão apresentados alguns casos de melhoria na experiência do usuário. Por fim na seção 2.5 descreve-se um sistema de governança cadastral, explanando seu modo de utilização e suas causalidades.

## <span id="page-12-2"></span>2.1 *DESIGN* COMO FERRAMENTA DE CRIAÇÃO NO DESENVOLVIMENTO DE *SOFTWARE*

Como uma forma de expressão, o *design* está totalmente incorporado em nosso cotidiano: são prédios, *outdoors*, *banners*, *flyers*, etc., todos com o comum objetivo de externalizar as ideias de seus criadores.

A Figura 1 apresenta um exemplo da empresa *Apple*, a qual, com o objetivo de vender a segurança de seus aparelhos eletrônicos, construiu um painel com os dizeres: "*O que acontece no seu iPhone, fica no seu iPhone*".

<span id="page-12-0"></span>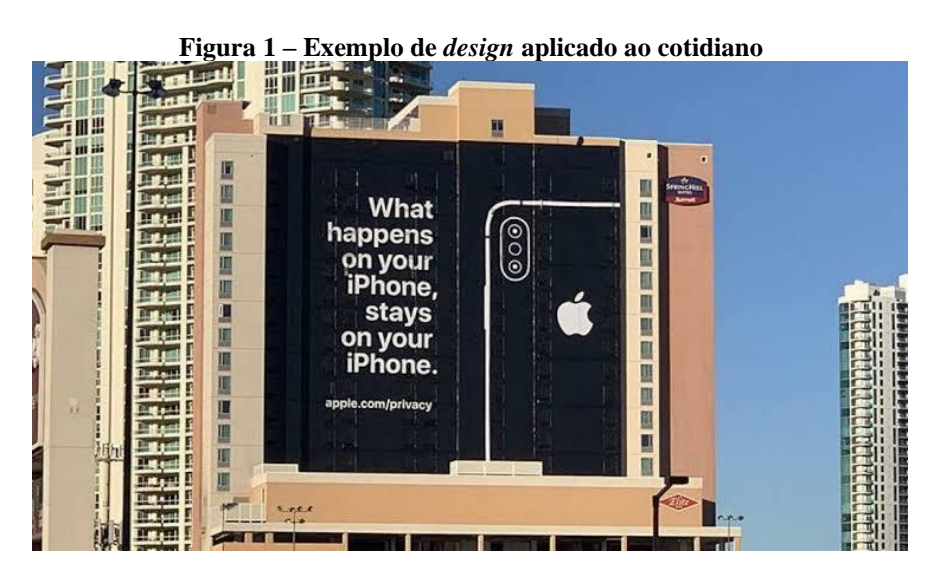

Fonte: (RINALDI, 2019)

Segundo definição do World Design Organization (WDO):

O Design Industrial é um processo estratégico de solução de problemas que impulsiona a inovação, gera sucesso nos negócios e leva a uma melhor qualidade de vida através de produtos, sistemas, serviços e experiências inovadores. O design industrial preenche a lacuna entre o que é e o que é possível. É uma profissão transdisciplinar que utiliza a criatividade para resolver problemas e co-criar soluções com a intenção de melhorar um produto, sistema, serviço, experiência ou negócio. Na sua essência, o Design Industrial oferece uma maneira mais otimista de olhar para o futuro, reformulando os problemas como oportunidades. Ele une inovação, tecnologia, pesquisa, negócios e clientes para fornecer novo valor e vantagem competitiva nas esferas econômica, social e ambiental (WORLD DESIGN ORGANIZATIO).

Diante do exposto, percebe-se que as marcas concebidas através das ferramentas do *design*, procuram trazer sua identidade visual incorporada aos seus produtos, criando assim, uma forma padrão de expressão. Do mesmo modo, sistemas computacionais desenvolvidos para empresas precisam integrar de certa forma o ambiente das mesmas, levando em consideração a sua marca e o modo de expressão.

Logo, o *design* é de suma importância para a construção desse tipo de sistema, principalmente quando trata-se de interface visual, visto que esta é a principal responsável por tornar o sistema visualmente belo, agradável e incorporado ao ambiente, sendo capaz de agregar valor ao conjunto do *software*.

> O design de interface é o recurso que conduz a interação do ser humano com um produto físico ou virtual. A interface varia de um brinquedo, aparelho eletrodoméstico, até um aplicativo para smartphone ou uma página na web. O trabalho do designer de interface vai além do entendimento do problema do usuário e suas necessidades. Este tipo de design envolve o conhecimento técnico e estético para a construção de ferramentas funcionais (MAIA, 2016).

Sendo assim, um *software* não pode ter apenas sua arquitetura e modelagem bem desenvolvidas, ele também precisa ser visualmente bonito e intuitivo. É nesse momento que o *design* ingressa como ferramenta ao buscar programar um *layout* atrativo para o produto. Esta tarefa pode ficar a cargo do *User Interface Designer* ou *UI Designer*.

> A principal tarefa de um UI Designer é desenhar uma interface de forma que ela seja clara, objetiva e principalmente intuitiva para o usuário. O papel dele é conhecer padrões de uso da sociedade e costumes subjetivos para tornar o uso de um aparelho eletrônico tão natural que o usuário nem precise pensar (SOUZA, 2017).

Através dos tópicos abordados acima, nota-se o quão grande e relevante é a tarefa que o *design* possui para o desenvolvimento de uma aplicação, garantindo pontos essenciais para o sucesso do sistema na entrega ao usuário final.

### <span id="page-13-0"></span>2.2 IMPORTÂNCIA DO *LAYOUT* CENTRADO EM ATENDER O USUÁRIO

O perfil do consumidor mudou, tornou-se ainda mais exigente, e ligado ao crescimento exponencial da quantidade de oferta no mercado, possibilitou ao mesmo o poder da escolha. Com isso, cresceu a necessidade de as empresas ofertarem novidades e apresentarem o seu diferencial em relação aos seus concorrentes.

> O perfil dos consumidores mudou drasticamente nos últimos anos e essa mudança não para. Diante desse cenário é preciso inovar, colocar produtos diferentes, estimular a presenças deles nas lojas e atender muito bem, porque se ele não for bem tratado, não volta e espalha para dezenas de pessoas o ocorrido (CAMPI, 2010).

Diante disso, o mercado de *software* também tem mudado e a preocupação em garantir a qualidade ao seu cliente/usuário tem sido um fato de suma importância para o sucesso do negócio, pois um sistema de fácil acesso, didática simples e intuitiva, agrada ao consumidor que busca mais agilidade no seu dia a dia.

A Nubank é um exemplo de empresa que possui, claramente, essa ideia de vender facilidade em seu negócio. Trata-se de uma *startup* com soluções digitais para a área financeira e com o objetivo de acabar com a complexidade e devolver o controle da vida financeira a seus usuários. Esta simplicidade fica ainda mais evidente na interface do seu aplicativo, conforme apresentado na Figura 2.

> O Nubank é uma empresa que usa a tecnologia e design para devolver às pessoas o controle sobre a sua vida financeira. (...) Todos esses produtos podem ser completamente controlados por um aplicativo móvel que dá total autonomia para os nossos clientes resolverem tudo o que precisam pelo celular – acompanhar compras em tempo real, bloquear e desbloquear cartão, pedir aumento de limite, transferir dinheiro, checar e usar os pontos acumulados… (NUBANK, 2018).

<span id="page-14-0"></span>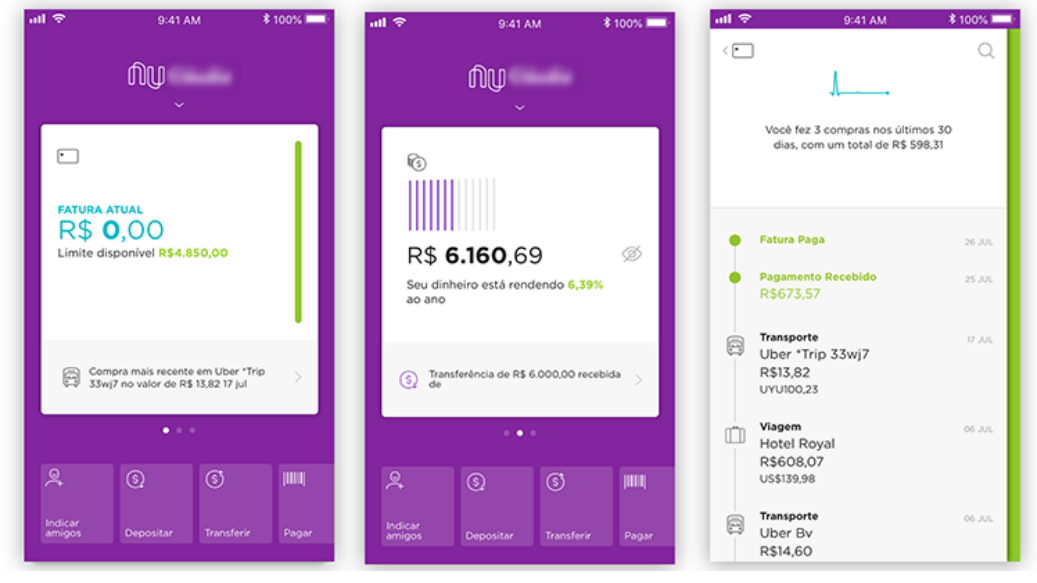

**Figura 2 – Interface do aplicativo Nubank**

Diante deste cenário, surge a importância do profissional focado exclusivamente em buscar uma experiência de uso agradável, seja ao sistema ou ao produto da empresa.

Fonte: (SAMICO, 2018)

Um ponto de grande relevância quando tratamos experiência de uso na área do desenvolvimento de *software* é o seu *layout*, pois é este que estará em contato direto com o usuário, logo, a interface do sistema não deve ser apenas bonita e elegante, ela precisa estar bem organizado e oferecer de forma intuitiva os seus recursos.

> Não apenas a estética está envolvida quando fala-se em um layout atrativo, mas também a organização das informações. Por exemplo, o site é claro o suficiente para que o usuário compreenda a hierarquia dos elementos e identifique os botões e recursos disponíveis a partir da aparência do site? (RONDINO, 2018).

Em se tratando de *layout* centrado no usuário, é imprescindível não citar o Design Centrado no Usuário (User Centered Design — UCD), processo focado em atender os requisitos dos usuários.

> O uso constante de fatores humanos, ergonomia, engenharia de usabilidade e outras técnicas são o que mantém o UCD girando em torno dos usuários. O objetivo é produzir sistemas altamente utilizáveis e acessíveis, visando a satisfação do usuário, evitando quaisquer possíveis efeitos negativos sobre a saúde, a segurança e o desempenho. O UCD é uma abordagem de projeto iterativa, que visa desenvolver uma compreensão das necessidades dos usuários, fazendo isso através de uma mistura de métodos investigativos (por exemplo, pesquisas e entrevistas), criativos (por exemplo, brainstorming) e ferramentas (GUIMARÃES, 2017).

Com esse método, possuímos diversas ferramentas para atingir as expectativas dos usuários do sistema, ofertando a eles um ambiente mais simples de utilização e focado em atender os requisitos levantados ao decorrer do projeto.

Através destas explanações, entende-se que é necessário agregar constantemente valor ao produto, visto que os atuais e futuros usuários tornam-se cada dia mais exigentes e procuram por novidades que possam facilitar ainda mais suas vidas. Fica, portanto, a cargo da empresa desenvolver soluções mais intuitivas, com *layouts* mais atrativos e interativos aos seus consumidores, melhorando a sua avaliação dentro do mercado competitivo.

#### <span id="page-15-0"></span>2.3 *UX* NO CONTEXTO DE DESENVOLVIMENTO DE *SOFTWARE*

O primeiro requisito para uma experiência de usuário exemplar é atender às necessidades exatas do cliente, sem complicações ou problemas. Em seguida, vem a simplicidade e a elegância que produzem produtos que são uma alegria de possuir, uma alegria de usar. A verdadeira experiência do usuário vai muito além de oferecer aos clientes o que eles dizem que eles querem ou fornecer recursos de lista de verificação. Para obter uma experiência de usuário de alta qualidade nas ofertas de uma empresa, deve haver uma fusão contínua dos serviços de várias disciplinas, incluindo engenharia, marketing, design gráfico e industrial e design de interface (NORMAN).

*UX* é toda interação do usuário para com o produto que está adquirindo ou utilizando. Dentro do contexto de *software* não é diferente, visto que este também se trata de um produto, e que, provavelmente, entrará em contato com no mínimo um usuário.

Levando em consideração a possível complexidade de utilização de um sistema, o investimento em um profissional focado exclusivamente na experiência do usuário é de suma importância. Além disso, um *software* só é bem-sucedido quando o cliente consegue compreender e utilizar a aplicação.

> Do termo em inglês *User Experience Design*, podemos entender como sendo o *design* da experiência do usuário, que se preocupa com os pontos de contato de um produto/serviço com as pessoas. Essa é a área que pensa exclusivamente na relação do usuário com o produto e busca torná-la mais natural e simples (MATTEO, 2018).

<span id="page-16-0"></span>Portanto, o *UX Design* irá conectar o objetivo do negócio, ou seja, o foco principal do produto daquela empresa, com o objetivo do usuário/público-alvo do produto em questão, conforme representado na Figura 3.

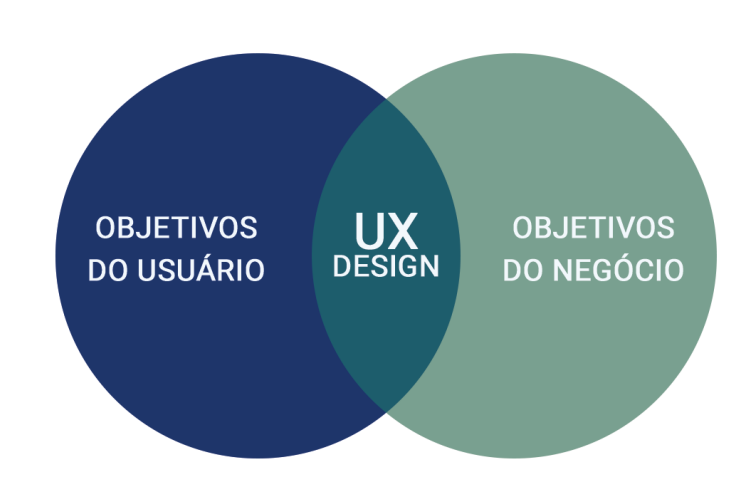

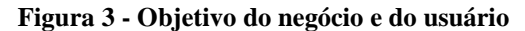

Fonte: (MEURER, 2018)

Diante do exposto, chegamos ao profissional que irá executar tais atividades, conhecido como *UX Designer*, que diferentemente do *UI Designer* apresentado na seção 2.1, se preocupa principalmente com os usuários do produto ou serviço, objetivando projetar e estruturar o melhor valor de entrega para o público-alvo. Este profissional poderá trabalhar em tarefas como:

1. Estratégia: através de pesquisas, buscar a opinião de clientes e usuários sobre o produto, focando em definir novas estratégias e metas para o negócio;

- 2. Escopo: define uma lista de requisitos para atender a sua empresa e seu públicoalvo;
- 3. Estrutura: criação dos fluxos entre diferentes etapas do negócio;
- 4. Esqueleto: *design* da navegação ou da interface;
- 5. Superfície: como o usuário visualiza o projeto, os pontos de concentração da visão e o fluxo do conteúdo da página.

Entende-se, então, que o *UX Designer* não possui a necessidade de se preocupar com a beleza do seu serviço e produto, mas sim com a experiência que este proporciona (DUCKMANTON).

<span id="page-17-0"></span>Na Figura 4 são apresentados alguns papéis desempenhados por cada um dos profissionais.

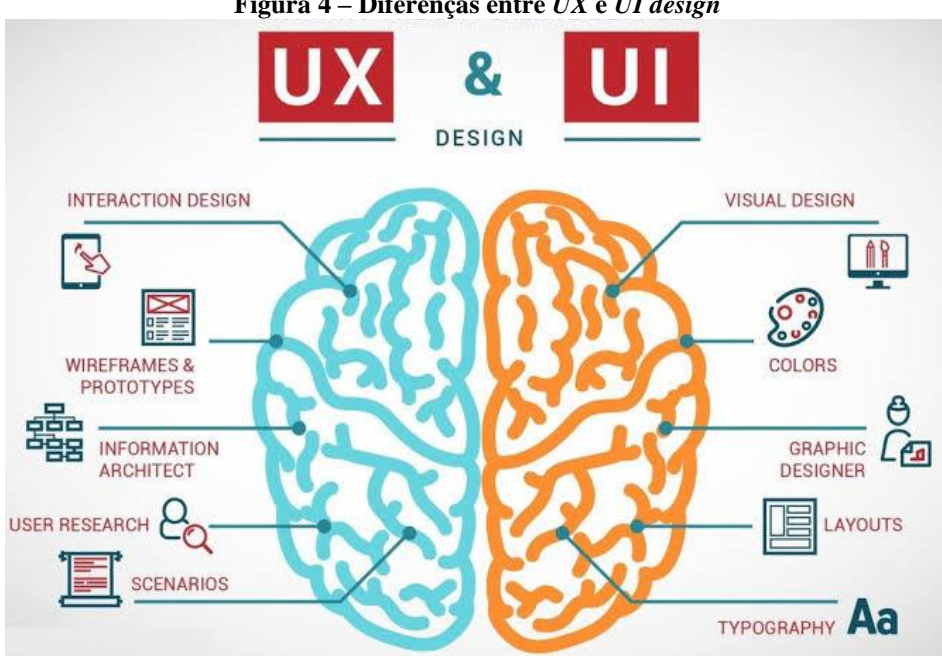

#### **Figura 4 – Diferenças entre** *UX* **e** *UI design*

#### Fonte: (DUCKMANTON)

De acordo com o diagrama ilustrado na Figura 4, percebe-se que o sucesso do *software* está diretamente ligado à aceitação e popularidade obtida após a implementação deste. Para isso, é fundamental tornar a relação do usuário com o produto o mais simples e natural possível, não somente uma aplicação com a tela bonita.

O *UX Design* auxilia, justamente, nessa garantia de tornar o sistema capaz de atender os requisitos do usuário, sem que ele desenvolva muito esforço cognitivo na interação com o *software*, oferecendo a naturalidade necessária e, consequentemente, atingindo o sucesso entre a aceitação do usuário para com o produto ou serviço.

### <span id="page-18-1"></span>2.4 EXEMPLOS DE CASOS COM MELHORIA NA EXPERIÊNCIA DO USUÁRIO

Toda empresa almeja uma boa relação com o seu cliente e deseja que este esteja sempre satisfeito em utilizar seus produtos e serviços. À vista disso, surgem casos que obtiveram um aumento da satisfação na interação do usuário através da aplicação de metodologias de *UX.*

Na biblioteca central de Oodi, em Helsinque, na Finlândia, um robô (Figura 5) passou a ser o centro das atenções depois de algumas modificações em sua estrutura visual. O fato de estar desempenhando tarefas normalmente atribuídas a um ser humano, como mostrar aos clientes onde está a seção de ficção ou apontá-los para os banheiros, estava desconectado da sua aparência, impossibilitando-o de ser associado a um objeto social, de tal forma que, muitas vezes, algumas crianças chegavam a pular em cima dele, impedindo-o de realizar seu trabalho.

Porém, com uma alteração simples em sua interface, a adição de olhos arregalados, inspirada em um dos 12 princípios básicos de animação da Disney, passou de carrinho utilitário automatizado sobre rodas para um robô com personalidade. Além dos olhos, também recebeu uma matriz de comportamentos para agir de forma diferente em determinadas reações: quando, por exemplo, ele conduz com sucesso a pessoa para o destino dentro da biblioteca, suas *"emoções"* se tornam mais positivas, com alta excitação, levando-o a cantar alegremente (SCHWAB, 2019).

<span id="page-18-0"></span>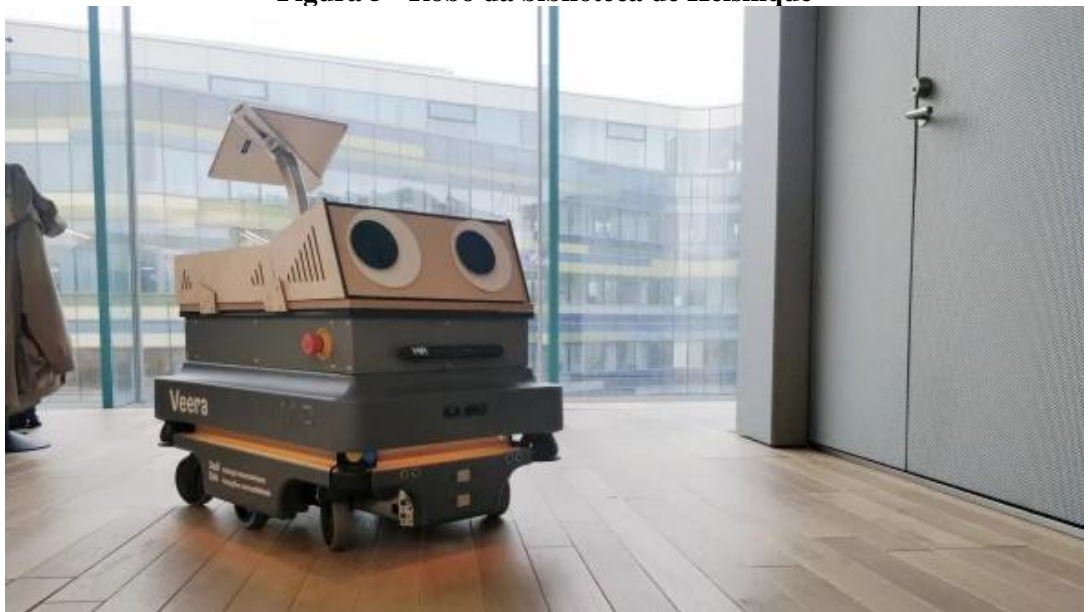

**Figura 5 - Robô da biblioteca de Helsinque**

Outro exemplo de melhoria na experiência, seria da grande mídia e rede social virtual *Facebook*, que recentemente implementou em sua aplicação móvel um novo modo de relatar

Fonte: courtesy Futurice (2019)

*bugs* ou solucionar dúvidas, ações que passaram a se dar através do ato de chacoalhar o dispositivo. O usuário que passar por alguma situação adversa pode agitar o seu *smartphone*  para abrir um menu *pop-up* em sua tela, onde poderá preencher as informações necessárias e comunicar o relatório de erros conforme pode ser visualizado na Figura 6.

<span id="page-19-0"></span>O novo modo de relatar as dificuldades em usar a aplicação ou até mesmo *bugs* não anulou a tradicional Central de Ajuda, mas acrescentou uma nova forma mais prática de comunicar esses acontecimentos à empresa (FREITAS, 2019).

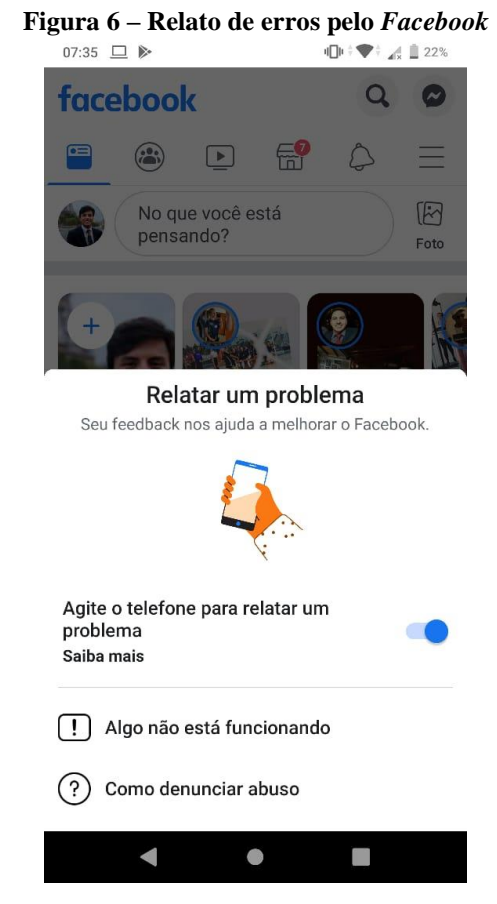

Fonte: Elaborado pelo autor

Como último exemplo, a *Amazon*, uma empresa transnacional de comércio eletrônico. Preocupada em oferecer uma forma de entrega mais rápida para seus usuários que adquirem livros pelo site, ao verificar que a encomenda do produto físico pode demorar muito para ser entregue, oferece também a possibilidade da compra da mídia digital, apresentando a seguinte frase: *"Por que esperar? Experimente a edição Kindle e comece a ler agora"*, esta que diferentemente da mídia física iria ser disponibilizada no momento da compra, conforme ilustra a Figura 7.

#### **Figura 7 - Compra de livro pela** *Amazon*

Compartilhar  $\boxtimes$  3  $\bullet$   $\bullet$ 

<span id="page-20-0"></span>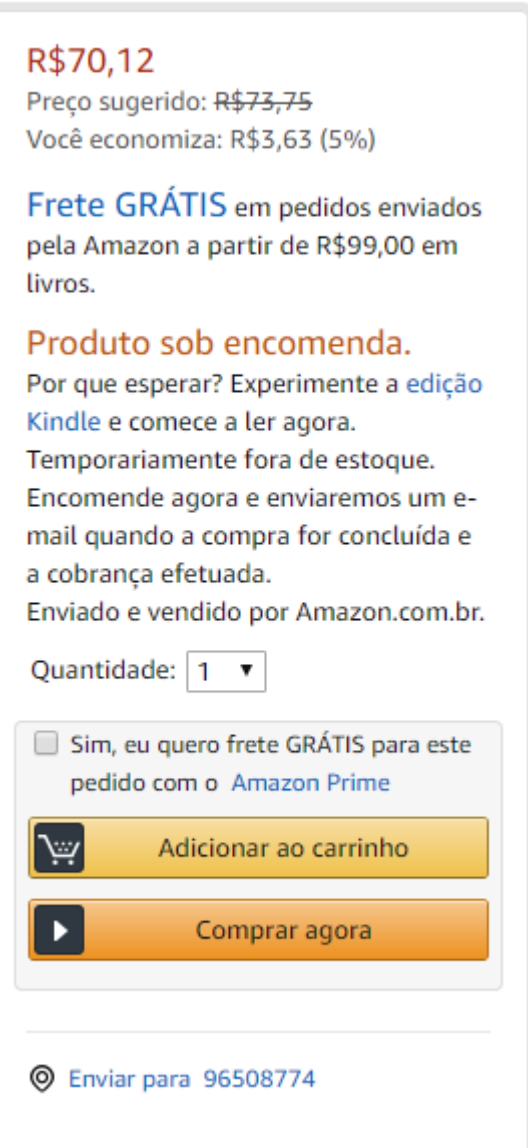

Fonte: Elaborado pelo autor

Agindo desta forma, a *Amazon* consegue atingir grande parte de seus usuários, visto que atende aos que procuram por livros físicos, independentemente da demora que o mesmo irá levar para chegar até o endereço informado, e também aos que precisam da leitura imediata e não se importam em abrir mão de possuir a cópia física do livro.

## <span id="page-20-1"></span>2.5 UTILIZAÇÃO DE UM SISTEMA DE GOVERNANÇA CADASTRAL

Os sistemas de governança cadastral possuem o objetivo de auxiliar as empresas no processo de validação dos registros, para mantê-los em conformidade com o SPED (Sistema Público de Escrituração Digital) durante a execução das operações mercantis, pois a situação cadastral destes podem mudar nas 24hs seguintes da consulta.

Segundo o Key Consultas, para garantir que os registros cadastrados mantenham a confiabilidade das transações comerciais, algumas medidas devem ser tomadas:

- 1. Os novos dados inseridos no sistema devem estar sempre em conformidade com os dados oficiais e sua situação cadastral definida como apta;
- 2. Ao reativar um antigo registro do sistema, antes de fazê-lo, deve-se consultar sua atual situação na fonte oficial;
- 3. No momento da atividade comercial com o registro cadastrado, a sua situação cadastral deve refletir a presente na fonte oficial.

O Key Consultas ainda levanta alguns riscos tendo em consideração a frequência de consultas de seus registros:

- 1. Risco Zero: consultas são realizadas diariamente validando os dados cadastrados, porém, esse tipo de opção possui um gasto elevado e uma alta demanda técnica;
- 2. Risco Mínimo: consulta apenas dos registros que serão utilizados em transações durante aquele dia;
- 3. Risco Moderado-1: antes da emissão da NFe, consultar o registro levando em consideração o valor da transação;
- 4. Risco Moderado-2: consultar semanalmente ou mensalmente através de lotes de registros;
- 5. Risco Alto: não validar registros de clientes e fornecedores eventuais ou de risco nas últimas 24 horas e, manter registros cadastrados muito antigos.

Estas consultas são realizadas normalmente pelas empresas de duas maneiras: através dos portais de governança cadastrais, onde são incluídos os registros e após finalizados, um arquivo para *download* é disponibilizado, ou através do próprio sistema da empresa, que faz integração a um *Web Service*, e quando necessita de uma informação faz requisição ao mesmo.

### <span id="page-22-0"></span>**3 METODOLOGIA**

Segundo Lazar, Feng e Hochheiser (2010), a pesquisa experimental tem como objetivo testar hipóteses que dizem respeito à convicção do pesquisador. Este trabalho tem como objetivo mensurar a atual experiência de utilização do sistema em estudo, através de uma pesquisa quantitativa, para, então, propor uma nova, com o objetivo de proporcionar um enriquecimento ainda maior do valor do *software*.

Os participantes da pesquisa trata-se dos atuais profissionais que sustentam a ferramenta no mercado, tanto na questão do desenvolvimento da solução e utilização, quanto nas atividades comerciais do negócio, possuindo amplo conhecimento sobre a mesma. O modelo do questionário encontra-se disponível no apêndice A.

O questionário utilizado para medir a atual experiência do sistema *web* foi o *UEQ (User Experience Questionnaire)*, questionário rápido de aplicar e muito objetivo, capaz de apresentar uma avaliação da experiência e satisfação do usuário a respeito do sistema questionado.

> Um questionário rápido e confiável para medir a experiência do usuário de produtos interativos. Disponível em mais de 20 idiomas. Fácil de usar devido ao rico material complementar. O que mede? As escalas do questionário cobrem uma impressão abrangente da experiência do usuário. Os aspectos clássicos de usabilidade (eficiência, perspicácia, confiabilidade) e os aspectos da experiência do usuário (originalidade, estímulo) são medidos (UEQ).

A fim de alcançar os objetivos propostos, os dados levantados através do questionário foram analisados para verificar os pontos coincidentes de carência do *software* apresentados pelos usuários, para então desenvolver a nova proposta de experiência de utilização da ferramenta.

Para tal proposta, foram realizadas as seguintes ações: criação da *persona* do sistema em estudo e mapeamento da jornada do usuário. Essas ações servem como suporte para as tomadas de decisões realizadas ao decorrer da construção do projeto, visto que as *personas* são utilizadas sempre que surge o questionamento de como os aspectos do projeto ou do produto devem ser realizados (LISBOA, 2017).

#### <span id="page-23-0"></span>**4 DESENVOLVIMENTO**

A fim de alcançar os objetivos propostos neste trabalho e solucionar o problema de pesquisa levantado, aplicou-se o questionário *UEQ* com os profissionais que detém o conhecimento do sistema em estudo e realizou-se análise dos dados coletados. Em seguida, partiu-se para a construção da persona e para o mapeamento da jornada do usuário dentro do *software* em questão.

#### <span id="page-23-1"></span>4.1 SOBRE O SISTEMA DE GOVERNANÇA EM ESTUDO

Sistema focado em oferecer uma solução para governança cadastral, garantindo tratamento de informações públicas através de processos de buscas inteligentes. Indicado para empresas que possuam atividades comerciais que envolvam ricos fiscais e legais.

Atualmente trabalha com a tecnologia .NET hospeda em *cloud*, oferecendo as possibilidades de: integração a outros sistemas que possam consumir *Web Service WS* ou utilização do portal (sistema *Web*) para consultas de registros em massa.

A partir de sua utilização, a empresa passa a garantir sua segurança a possíveis atuações fiscais, visto que será possível mapear cadastros que possuam inatividade ou problemas fiscais. Logo, estes serão informados como divergência no retorno da consulta.

Para contratação do sistema, basta que o cliente interessado entre em contato com o setor comercial, responsável por realizar o cadastro da empresa, a qual pode optar por um período de testes antes de fechar o contrato. Após solicitação, a equipe de suporte realizará o cadastro da empresa no sistema enviando via e-mail os acessos e documentações do respectivo produto solicitado (*WS* ou Portal), podendo também optar por ambos. Como fechamento, será agendada uma data para realizar a apresentação do sistema.

## <span id="page-23-2"></span>4.2 ANÁLISE DOS RESULTADOS OBTIDOS ATRAVÉS DA APLICAÇÃO DO *UEQ*

Com a aplicação do questionário *UEQ* foi possível evidenciar fatores de grande valia para a continuidade do trabalho, como a comprovação da boa eficiência do sistema segundo a ótica dos usuários e da baixa taxa de evidência, ou seja, os entrevistados consideram o sistema mais confuso do que evidente.

A Figura 8 mostra o gráfico do resultado geral do questionário, trazendo a classificação do sistema quanto a sua qualidade pragmática e hedônica, além de um valor geral de ambas. Neste resultado observa-se que a média dos valores se mantém na zona amarela, classificando o sistema como acima da média. Sob uma outra ótica, conclui-se que o sistema ainda não conseguiu atingir a zona verde, a qual o teria classificado como bom.

<span id="page-24-0"></span>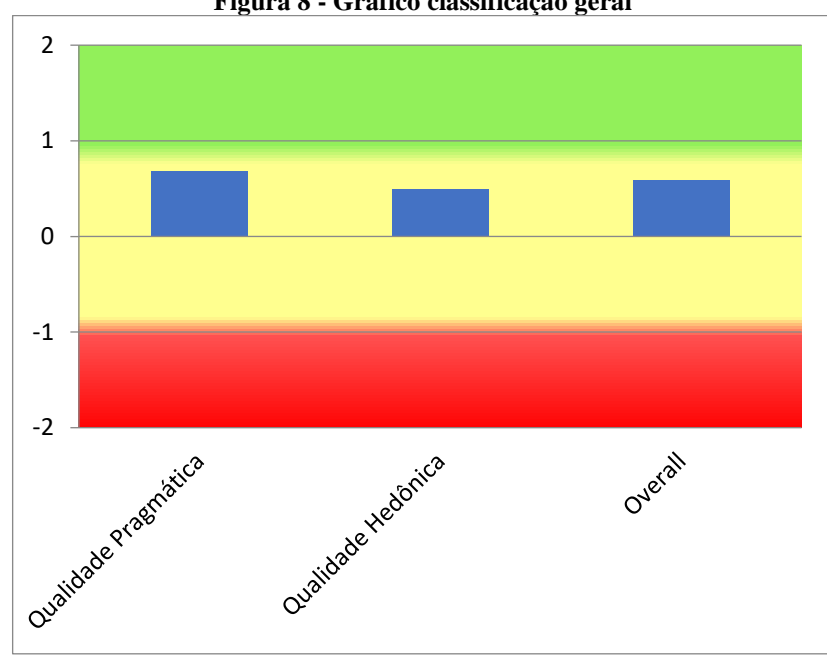

**Figura 8 - Gráfico classificação geral**

O gráfico da Figura 8 foi construído a partir da média dos resultados médios obtidos para cada uma das perguntas do questionário. Esses resultados médios obtidos para cada uma das perguntas do *UEQ*, por sua vez, são exibidos na Figura 9.

<span id="page-24-1"></span>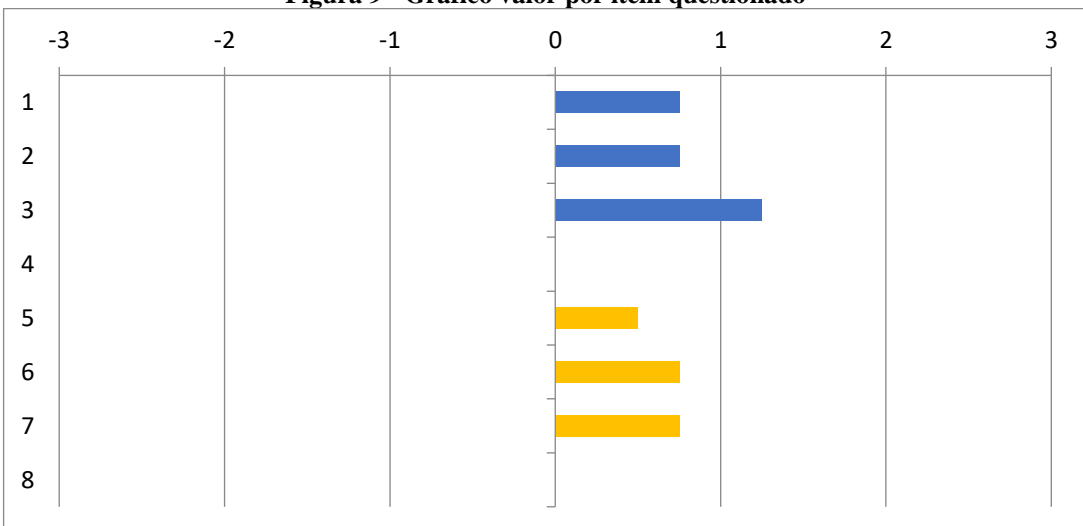

**Figura 9 - Gráfico valor por item questionado**

O gráfico de valor por item contido na Figura 9 está dividido da seguinte forma: da linha 1 até a linha 4, barras na cor azul, estão sendo representados os resultados dos itens referentes à qualidade pragmática; da linha 5 até a linha 8, barras na cor amarela, estão sendo representados os resultados dos itens referentes à qualidade hedônica.

Fonte: Elaborado pelo autor

Fonte: Elaborado pelo autor

A linha 1 apresenta a classificação do sistema quanto a sua capacidade de condução ou de obstrução, onde valores mais à direita do gráfico revelam um sistema mais condutor, ao passo que valores mais à esquerda indicam um sistema mais obstrutor. O resultado apresentado pelo sistema de governança em estudo neste ponto foi de 0.8, ou seja, o mesmo é classificado como neutro segundo escala do *UEQ*.

Na linha 2 observa-se a classificação do sistema quanto a seu nível de dificuldade, onde valores mais à direita do gráfico revelam um sistema mais fácil, ao passo que valores mais à esquerda indicam um sistema mais complexo. O resultado alcançado pelo sistema neste ponto também foi de 0.8.

Já na linha 3 tem-se a classificação do sistema quanto a sua eficiência, onde valores mais à direita do gráfico revelam um sistema mais eficiente, ao passo que valores mais à esquerda indicam um sistema mais ineficiente. Ao contrário dos demais resultados apresentados, neste ponto, o sistema obteve o valor 1.3, atingindo uma avaliação positiva segundo escala do *UEQ*.

Finalizando a avaliação pragmática, na linha 4 é apresentada a classificação do sistema quanto ao seu nível de compreensão, onde valores mais à direita do gráfico revelam um sistema mais evidente, ao passo que valores mais à esquerda indicam um sistema mais confuso. Neste quesito o sistema também se classificou como neutro, porém diferentemente das linhas 1 e 2, o resultado obtido foi de 0, criando assim uma atenção a mais sobre esse ponto.

Dando início à avaliação da hedônica, na linha 5 é apresentada a classificação quanto ao nível de excitação ou de aborrecimento que o sistema causa no usuário, onde valores mais à direita do gráfico revelam um sistema mais excitante, enquanto valores mais à esquerda indicam um sistema que causa mais aborrecimento. Neste ponto, o resultado do sistema foi de 0.5, novamente classificando-o como neutro.

A linha 6 apresenta a classificação do sistema quanto ao nível de interesse ou de desinteresse que o mesmo causa no usuário, de tal forma que valores mais à direita do gráfico revelam um sistema mais interessante, ao passo que valores mais à esquerda indicam um sistema mais desinteressante. Neste quesito o resultado do sistema foi de 0.8, também classificando-o como neutro.

Na linha 7 tem-se a classificação do sistema quanto ao seu nível de originalidade, onde, seguindo a mesma lógica, valores mais à direita do gráfico revelam um sistema mais original, ao passo que valores mais à esquerda indicam um sistema mais convencional. Neste ponto, o resultado do sistema também foi de 0.8.

Por fim, na última linha consta a classificação do sistema quanto ao nível de inovação, onde, novamente, valores mais à direita do gráfico revelam um sistema mais vanguardista, ao passo que valores mais à esquerda indicam um sistema mais comum. Neste ponto o resultado do sistema ficou em 0.

A partir desses dados pode-se então verificar pontos que necessitam de uma maior atenção, visto que estão prejudicando o usuário durante sua interação com o sistema. Dentre eles, destaca-se a linha 4 do gráfico, onde nota-se que a média de compreensão a respeito do sistema encontra-se em 0, ou seja, apesar de sua boa eficiência conforme apresentado na linha 3, o sistema ainda se classifica como confuso para utilização. Também é possível verificar uma tendência para causar certo aborrecimento no usuário, conforme pode ser visualizado na linha 5. Por se tratar de uma solução comum no mercado, a nota atribuída ao sistema na linha 8, não causa tanta surpresa quanto às demais classificações.

### <span id="page-26-0"></span>4.3 CONSTRUÇÃO DAS *PERSONAS* DO SISTEMA DE GOVERNANÇA CADASTRAL

Através da estruturação das *personas* é possível identificar e mapear os principais perfis de usuários que utilizam o serviço ou produto que a empresa está oferecendo. Com isso, criase uma base para a estruturação do fluxo de interação que o usuário irá percorrer.

> Personas, em relação ao projeto de UX, são personagens que você cria com base na sua pesquisa do usuário para representar os diferentes tipos de usuários que podem usar o seu serviço, produto, site ou marca de maneira similar. A grosso modo, a persona é uma pessoa (um arquétipo) que você cria para representar o seu públicoalvo, que são as pessoas que usam o seu produto (CHAYKA, 2018).

A construção da *persona* do sistema em estudo, foi idealizada através de conversas informais realizadas com os seus atuais usuários, durante os atendimentos de suporte e durante treinamentos executados pelo autor em expediente de trabalho.

A partir destas conversas possibilitou-se então, criar duas *personas* diferentes para o sistema de governança, as quais receberão os nomes fictícios de Miguel e Beatriz.

O Miguel é responsável pela TI da empresa que contratou o sistema de governança cadastral. Ele possui amplo conhecimento sobre a utilização de *softwares* como editores de planilha e de texto que são de grande relevância para a interação do usuário com o portal do sistema. Decorrente disso, Miguel ficou com a responsabilidade de realizar a inclusão de arquivos no *software* e fazer *download* dos resultados para então encaminhar aos responsáveis que irão interpretar estes dados. Caso ocorra algum erro nestas informações, Miguel terá que entender o ocorrido para então incluir novamente o arquivo no sistema, ou, se necessário, entrar em contato com a equipe de suporte. Caso a empresa de Miguel opte por utilizar a integração

do sistema interno com o *Web Service*, ele também ficará responsável por validar a possibilidade e realizar a integração junto de sua equipe.

Beatriz, diferente de Miguel, atua na área financeira de outra empresa que contratou o sistema. À Beatriz, foi designada a função de realizar as atividades de interação com o sistema, porém ela não possui tanta experiência com a utilização de *softwares* de edição de planilha e texto, e, por isso, precisou realizar contato diversas vezes com o suporte do sistema, mesmo depois do treinamento realizado, para compreender melhor o fluxo e então realizar suas atividades. Beatriz às vezes também enfrenta problemas em seu computador do trabalho, que por não possuir um hardware tão potente trava quando o editor de planilha precisa realizar funções em todas as linhas contidas no arquivo.

A construção destes dois personagens fictícios, contribuiu para uma melhor compreensão sobre os usuários que utilizam o sistema de governança em suas rotinas de trabalho, possibilitando atuar em pontos estratégicos e melhorar a experiência de uso do *software*.

## <span id="page-27-1"></span>4.4 MAPEAMENTO DA JORNADA DO USUÁRIO DO SISTEMA DE GOVERNANÇA CADASTRAL

Com a construção da jornada do usuário pretende-se compreender melhor a interação entre o usuário e o sistema, para então trazer os pontos de possíveis melhorias nestas relações.

> A jornada permite visualizar como está a interação do usuário em todos os pontos de contato com um produto ou um serviço, nos ajudando a orquestrá-los com mais eficiência para que ofereçam uma experiência consistente para as pessoas (MACEDO, 2016).

A estruturação foi realizada através do acompanhamento tanto das rotinas de trabalho executadas pelos profissionais que atuam nas áreas comercial e de suporte do sistema, quanto das interações realizadas entre o usuário x produto e usuário x profissionais. Representada na Figura 10.

<span id="page-27-0"></span>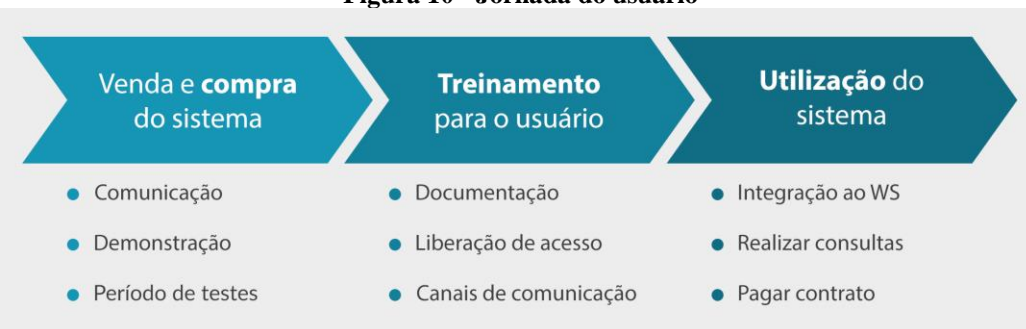

#### **Figura 10 - Jornada do usuário**

Fonte: Elaborado pelo autor

A jornada do usuário do sistema de governança pode ser dividida em três momentos distintos: venda e compra do sistema, treinamento para o usuário e utilização do sistema. Estes momentos compreendem desde a abertura com o cliente até a finalização da venda.

O primeiro processo, venda e compra do sistema, executado pelos profissionais da área comercial, engloba tanto a atividade de prospecção de clientes quanto de apresentação do sistema através de um *slideshow*.

Esta etapa se divide da seguinte maneira:

- Comunicação: realização da prospecção de clientes, comunicação realizada através de e-mails *marketing*, publicações no blog, site institucional, ligações e indicações.
- Demonstração: apresentação do sistema através de um *slideshow*, em que são mostradas as vantagens em utilizar o sistema de governança, as fontes de consulta abrangidas, as possibilidades de consulta e os meios de utilização, integração através do WS ou acesso do portal.
- Período de testes: será disponibilizada uma quantidade limitada de consultas para que o cliente possa utilizar o sistema e realizar uma degustação do mesmo. Caso opte por fechar o contrato já terá o seu cadastro realizado no sistema.

O segundo processo, treinamento para o usuário, executado pelos profissionais que realizam o suporte e manutenção da ferramenta, é o momento onde o usuário tem o primeiro impacto com a *software*, podendo observar as possibilidades de utilização do sistema.

Nesta etapa tem-se a seguinte divisão:

- Documentação: quando o cliente solicita a degustação ou fecha o contrato com os responsáveis comerciais, é enviado para ele um e-mail de boas-vindas, contendo as suas credenciais de acesso ao sistema, a URL de acesso ao portal ou ao WS ou à ambas, e a documentação de utilização do sistema e da integração. Também é enviado o acesso ao sistema de *help desk*. Nesse momento também é oferecida a possibilidade de treinamento de utilização do portal de governança cadastral.
- Liberação de acesso: os profissionais que realizam o suporte do sistema cadastram a nova empresa liberando acesso ao usuário. Esse processo é executado após a definição do número de consultas estipulado no contrato ou no acordo de degustação realizado entre o cliente e o profissional da área comercial.
- Canais de comunicação: como forma de manter o contato com o cliente e sanar possíveis dúvidas, são apresentados os meios de contato com a equipe de suporte: telefone, e-mail e sistema *help desk*.

No último processo, utilização do sistema, o usuário final começa, de fato, a utilizar o sistema através do seu acesso dentro do modo que havia contratado.

Esse processo de utilização se divide da seguinte maneira:

- Integração ao WS: os clientes que optarem pela utilização do *Web Service* deverão solicitar aos profissionais da TI de sua empresa que verificam a possibilidade de integração com o sistema presente na mesma. Essa integração é de responsabilidade do cliente, de tal forma que a equipe de suporte do sistema de governança apenas fornecerá a documentação para consumir o WS, bem como os métodos e o acesso com usuário e senha para autenticação.
- Realizar consultas: depois da integração realizada o sistema do cliente já está apto para requisitar informações do WS. Além do *Web Service*, existe o portal, que por tratar-se de um sistema Web, não necessita de integração e o cliente pode sair utilizando assim que seu usuário for cadastrado. No portal, o cliente poderá realizar consultas nas fontes governamentais através da simples inclusão do arquivo ".txt", o qual servirá como parâmetro para que o sistema de governança realize a consultas nas devidas fontes governamentais.
- Pagamento do contrato: ao final do mês é enviado aos clientes o e-mail de cobrança contendo o valor contratado. Caso o cliente venha a exceder o limite do seu contrato, será cobrada uma taxa extra sob as consultas excedentes.

A construção da jornada do usuário é de grande relevância para a interpretação do fluxo realizado pelo cliente, desde o momento que é impactado pelo sistema, até o momento de utilização. Estes dados servirão como base para as propostas realizadas no capítulo que segue.

#### <span id="page-29-0"></span>**5 RESULTADOS**

Através da análise dos dados coletados por meio da aplicação do questionário *UEQ*, foi possível verificar que existe uma necessidade em melhorar a experiência de uso do *software* em estudo. Como forma de embasamento para as propostas descritas neste capítulo, foram utilizadas as ações realizadas no desenvolvimento, como o mapeamento da jornada do usuário e a criação das *personas* do sistema.

## <span id="page-29-1"></span>5.1 PROCESSO DE INCLUSÃO DE ARQUIVOS NO SISTEMA *WEB*

Atualmente, para realizar o processo de inclusão de arquivos no sistema *web*, o usuário precisa extrair os registros de sua base dados e então adaptá-los a um layout específico para que o *software* posso interpretar as informações e então direcioná-las corretamente à fonte de consulta. Esse arquivo deve estar na extensão ".txt", e manipular uma grande quantidade de dados através de um editor de texto pode se tornar uma tarefa muito complexa. Por isso muitos usuários optam por utilizar um editor de planilha para organizar suas consultas e depois transportá-las para o editor de texto e salvar o arquivo no formato que o sistema exige.

Conforme explanado no capítulo de 4.3, muitos dos usuários do sistema possuem certa dificuldade em executar tais tarefas, e como alternativa, esta atividade acaba sendo repassada aos profissionais de TI da empresa.

Como forma de contornar tais dificuldades, o sistema *web* poderia passar a aceitar arquivos com a extensão ".xlsx" ou ".xls", assim os usuários não teriam a necessidade de converter o arquivo para outra extensão antes de colocá-lo no sistema. Além disso, dentro da documentação enviada ao cliente seria disponibilizado um modelo ".xltx", necessitando apenas que o usuário incluísse os dados na coluna correspondente, e este já estaria adaptado ao padrão requisitado pelo sistema.

Dessa forma, a organização de arquivos para inclusão no sistema poderia ficar exclusivamente de responsabilidade daquele que de fato irá utilizar o *software*, pois o processo de inclusão tende a se tornar mais simplificado e mais eficiente não necessitando da realização de funções no editor de planilha.

## <span id="page-30-0"></span>5.2 DOCUMENTAÇÃO DO SISTEMA DE GOVERNANÇA CADASTRAL

A documentação é entregue através do e-mail de boas-vindas, o qual contém o acesso à URL do portal junto de seu usuário e senha, além do material de apoio para executar tarefas no sistema. Caso o cliente tenha solicitado acesso ao WS, ao invés da URL do portal é fornecida a URL do *Web Service*.

O fato de os resultados do questionário *UEQ* revelarem que a utilização do sistema *web* é, de certa forma, confusa para os usuários, sugere que o fornecimento de uma documentação mais completa pode contribuir para melhorar a compreensão da interação com o sistema.

Atualmente, a documentação do portal contém os seguintes arquivos: Manual Layout, para construção do saneamento e do lote, Manual do Flash Player, para habilitar o flash no navegador, Manual Portal, para interação com o sistema, além de exemplos de consultas ".txt".

<span id="page-31-0"></span>

| Name                                                             | Size      | Packed Type |                       | Modified                  | CRC32    |
|------------------------------------------------------------------|-----------|-------------|-----------------------|---------------------------|----------|
| <b>The Card</b>                                                  |           |             | Pasta de arquivos     |                           |          |
| Exemplo de Consultas                                             |           |             | Pasta de arquivos     | 03/07/2019 10:53          |          |
| Manual do Flash Player.pdf                                       | 1.422.543 |             | 1.319.032 Arauivo PDF | 25/04/2018 17:21          | 13701168 |
| <b>DOP</b> Manual Layout de Servicos Portal<br>Fast.pdf          | 1.006.431 |             | 932.000 Arquivo PDF   | 20/08/2019 09:29 29B315E0 |          |
| <b>For Manual Layout Saneamento Cadastral Portal</b><br>Fast.pdf | 1.163.661 |             | 1.041.249 Arquivo PDF | 08/07/2019 15:26 632E8E22 |          |
| <b>Boa</b> Manual Portal<br>V3.pdf                               | 1.744.482 |             | 1,579,790 Arauivo PDF | 11/05/2018 14:38 86369719 |          |

**Figura 11 – Arquivos da documentação atual do portal**

Fonte: Elaborado pelo autor

No capítulo anterior foi colocado que uma possível forma de auxílio no processo de inclusão de arquivos seria o portal passar a aceitar arquivos com a extensão ".xlsx" ou ".xls". Além disso, junto à documentação enviada ao cliente seriam incluídos modelos ".xltx" tornando a manipulação de dados mais simplificada e a inclusão mais rápida. Buscando elevar ainda mais a compreensão do usuário a respeito do fluxo de utilização do sistema, a documentação poderia passar a ter um vídeo demonstração que serviria como consulta para as situações em que o usuário se confunda em algum dos processos de interação. A Figura 12 exemplifica os novos arquivos presentes dentro da documentação.

<span id="page-31-1"></span>

| ттеша 12 - Агуигуоз на посинкницао ргорозна ао рогнаг |            |                    |                                                  |                           |          |  |
|-------------------------------------------------------|------------|--------------------|--------------------------------------------------|---------------------------|----------|--|
| Nome                                                  |            | Tamanho Comprimido | Tipo                                             | Modificado                | CRC32    |  |
| - 11 - 11                                             |            |                    | Pasta de arquivos                                |                           |          |  |
| Exemplo de Consultas                                  |            |                    | Pasta de arquivos                                | 03/07/2019 10:53          |          |  |
| <b>POR</b> Manual do Flash Player.pdf                 | 1.422.543  |                    | 1.319.032 Arquivo PDF                            | 25/04/2018 17:21          | 13701168 |  |
| <b>PDF</b> Manual Layout de Servicos Portal           | 1.006.431  |                    | 932.000 Arquivo PDF                              | 20/08/2019 09:29 29B315E0 |          |  |
| <b>PDF</b> Manual Layout Saneamento Cadastral Portal  | 1.163.661  |                    | 1.041.249 Arquivo PDF                            | 08/07/2019 15:26 632E8E22 |          |  |
| <b>POR Manual Portal Community</b> V3.pdf             | 1.744.482  |                    | 1.579.790 Arquivo PDF                            | 11/05/2018 14:38 86369719 |          |  |
| Modelo Construção Lotes.xltx                          | 8.280      |                    | 5.812 Modelo do Micros 15/11/2019 13:58 069ABE2C |                           |          |  |
| Modelo Construção Saneamento.xltx                     | 8.280      |                    | 5.812 Modelo do Micros                           | 15/11/2019 13:58 069ABE2C |          |  |
| Vídeo Utilização Portal Audicon Fast.mp4              | 13.088.601 | 13.001.569         | Arquivo MP4                                      | 15/09/2019 16:49          | 7447779A |  |
|                                                       |            |                    |                                                  |                           |          |  |

**Figura 12 - Arquivos da documentação proposta ao portal**

Fonte: Elaborado pelo autor

Estes novos arquivos dispostos na documentação tendem a auxiliar o usuário na execução dos processos de rotina dentro do sistema.

## <span id="page-31-2"></span>5.3 AJUSTES E ALTERAÇÕES NO LAYOUT DO SISTEMA *WEB*

Para atender as modificações propostas nos capítulos anteriores e aperfeiçoar ainda mais a experiência de uso, foram desenhados protótipos de novas telas para o sistema *web* construídos através do *software* Adobe XD.

Na Figura 13 é apresentado um comparativo entre a nova tela de login na parte superior da imagem e a tela anterior na parte inferior, onde é possível verificar a intenção de tornar o sistema mais limpo e objetivo, removendo os textos e organizando melhor a disposição dos elementos na tela.

<span id="page-32-0"></span>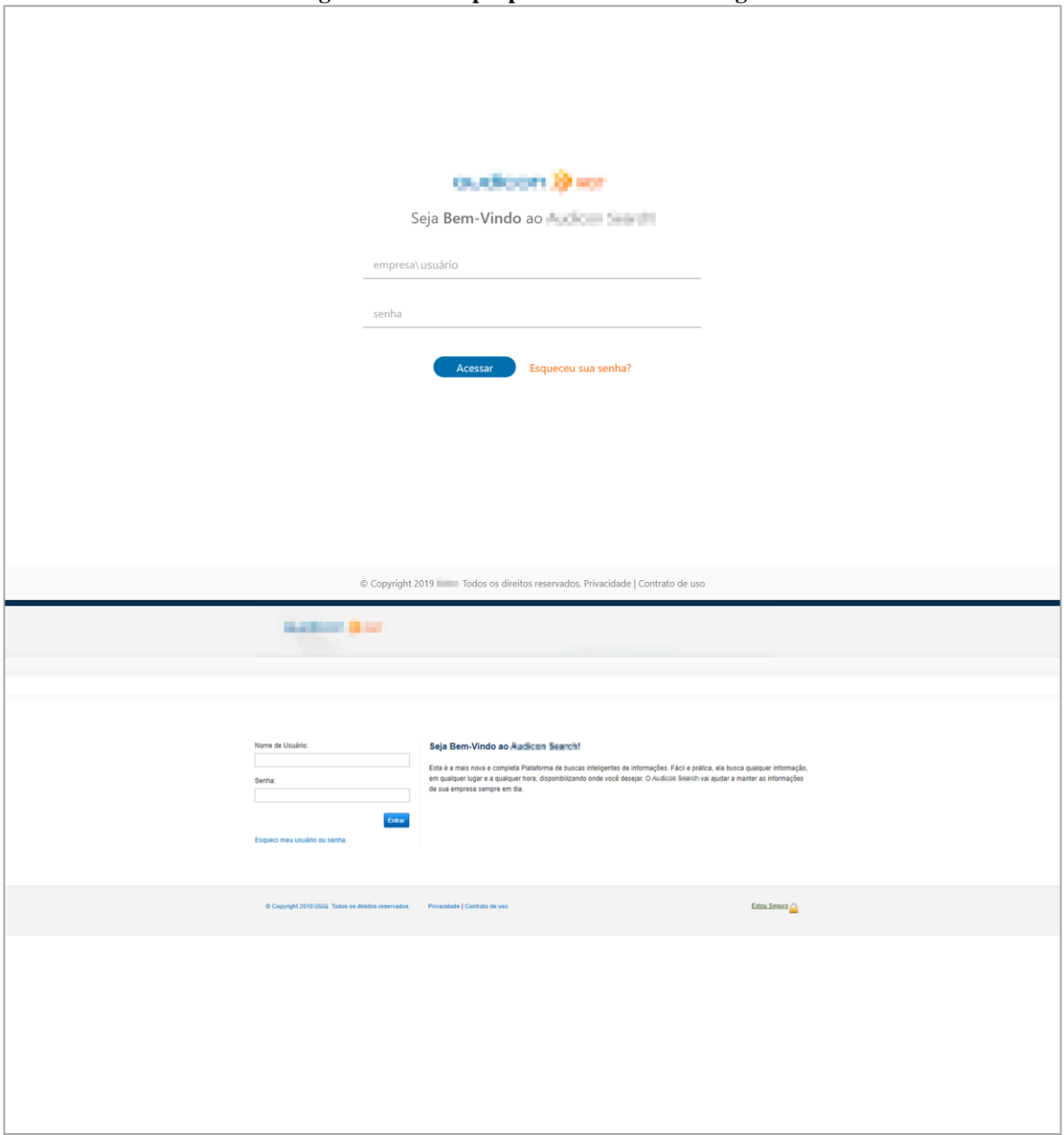

**Figura 13 – Tela proposta e atual tela de login**

Fonte: Elaborado pelo autor

Nesta tela, o usuário pode realizar o login no sistema, preenchendo os campos com o seu usuário e senha, ou acionar o suporte para solicitar uma nova senha caso venha a ter esquecido ou bloqueado seu acesso. Com o objetivo de exemplificar, o novo layout apresenta uma breve descrição de como deve ser preenchido o campo do usuário, (texto empresa/usuário), indicando que o texto empresa deve ser substituído pelo nome da empresa do usuário e o texto usuário deve ser substituído pelo nome do seu usuário cadastrado.

Na Figura 14, na parte superior, é apresentada a proposta de layout para a tela home e logo abaixo a atual tela de mesma função. Com o objetivo de agilizar a escolha da tarefa, foram acrescentados botões oferecendo a possibilidade de ações rápidas.

<span id="page-33-0"></span>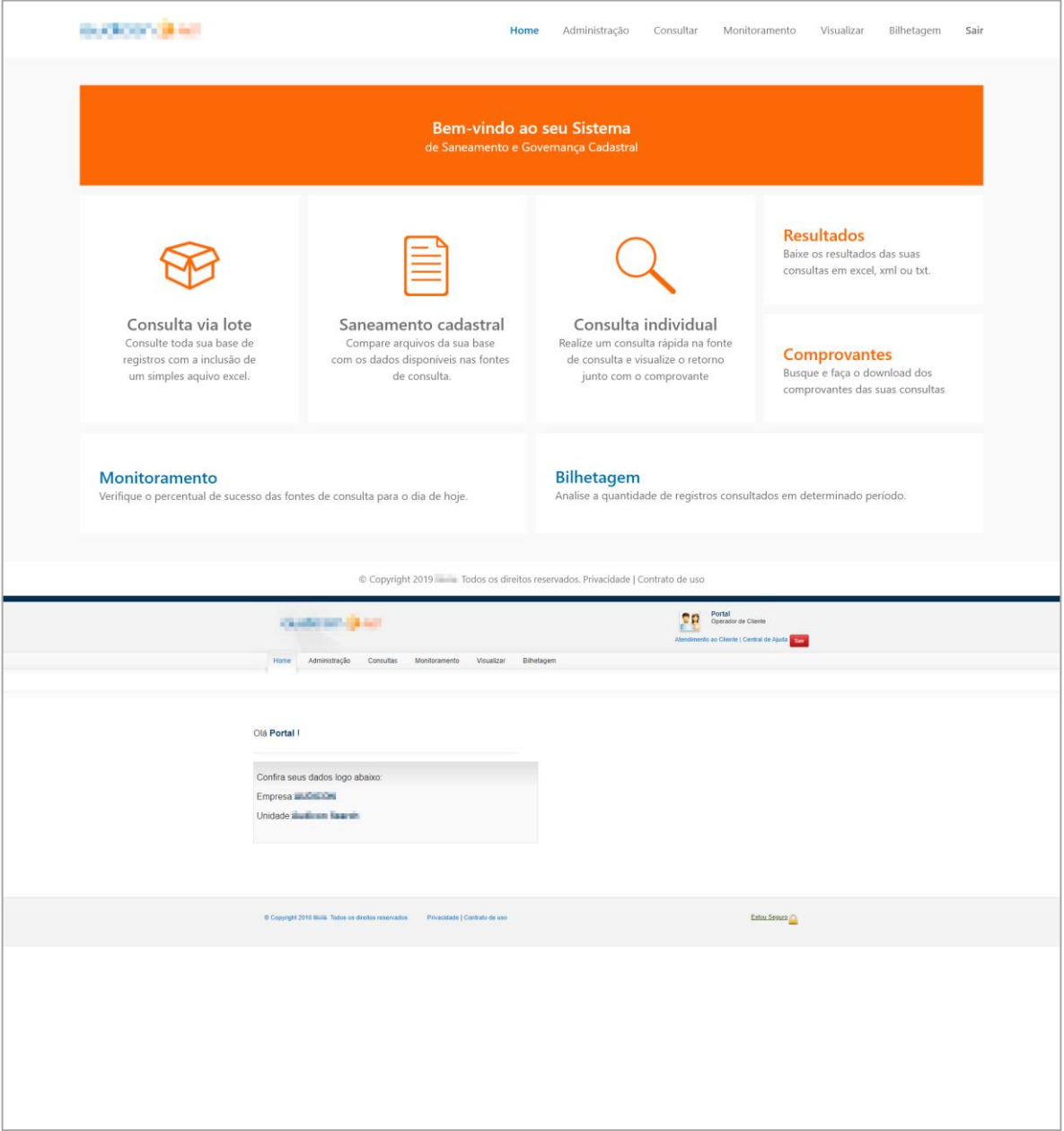

**Figura 14 – Tela proposta e atual tela de** *home*

Fonte: Elaborado pelo autor

Na atual tela, o usuário tem a sua disposição a barra de navegação contendo acesso aos menus *Home*, *Administração*, *Consultas*, *Monitoramento*, *Visualizar* e *Bilhetagem*. Na tela, são apresentadas algumas informações sobre o usuário que está logado, como empresa e unidade que está vinculado.

Com o objetivo de tornar mais prática a realização de determinadas ações, na tela proposta, além dos menus dispostos na barra de navegação, foram acrescentados botões de acesso rápido, como o botão de *Consulta via lote*, *Saneamento* e *Consulta individual*, juntamente com imagens ilustrativas e breves descrições sobre suas respectivas funções.

Na Figura 15, tem-se a atual tela para realizar a inclusão de arquivos via lote no portal. Para chegar até ela, o usuário deve clicar no botão *Consultas* contido na barra de navegação, e, em seguida, selecionar a opção *Lotes* que aparecerá dentro de uma lista de opções.

<span id="page-34-0"></span>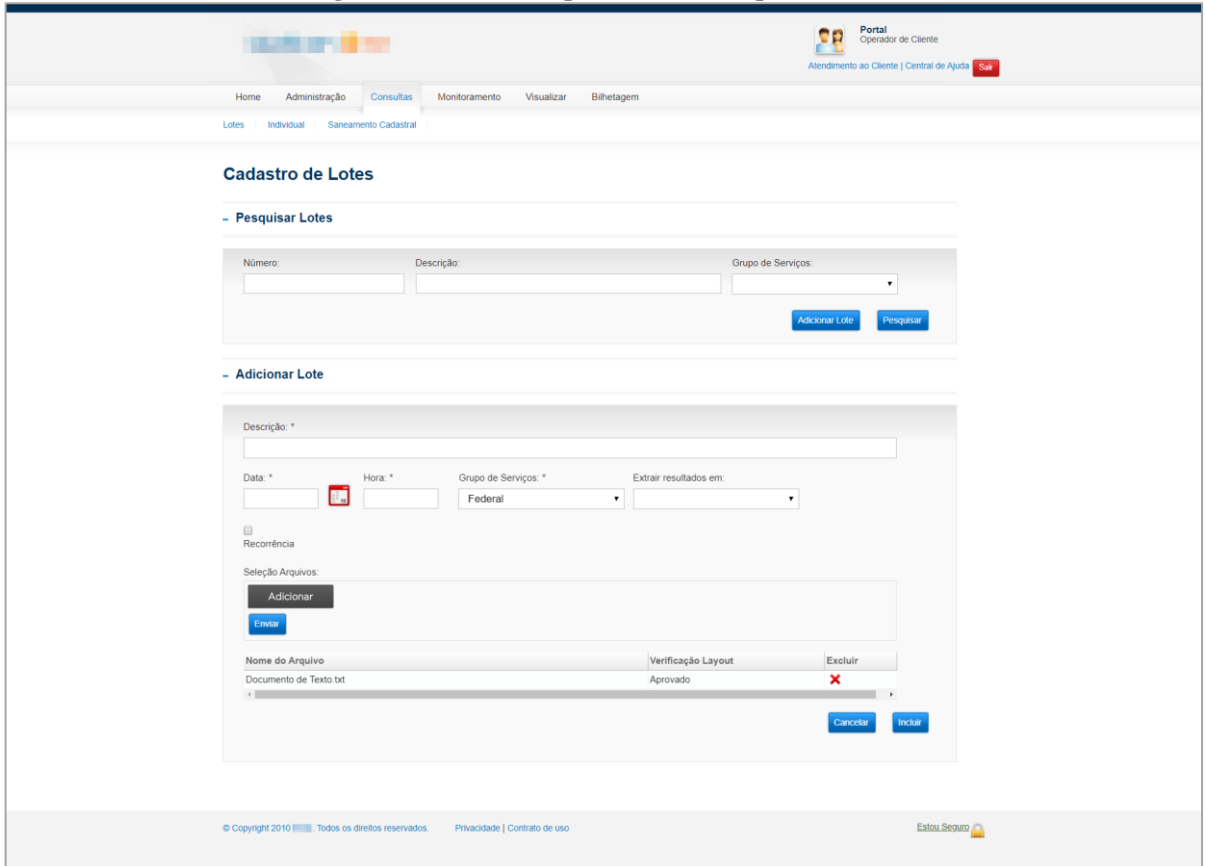

**Figura 15 – Atual tela para inclusão arquivo via lote**

O processo para ilustrar a inclusão de arquivo foi o via lote, pois este é um dos mais utilizados pelos atuais clientes do sistema de governança cadastral. Além disso, a consulta via saneamento possui um processo bem semelhante e a consulta individual não necessita de inclusão de arquivo, tratando-se apenas de uma consulta simples na fonte governamental.

Após o cliente ter acessado a consulta via lote, será carregada a tela de *Cadastro de Lotes*, onde poderá pesquisar a atual situação do seu lote já incluído, ou incluir um novo lote. Para consultar o *status* de seu lote deve clicar em *Pesquisar*, ou, se busca por um lote específico, pode preencher os campos de busca e então clicar em *Pesquisar*. Por tratar-se de um processo relativamente rápido, raramente o *status* do lote é consultado.

Para adicionar um novo arquivo, o usuário deverá clicar no botão *Adicionar Lote*, o qual se encontra ao lado esquerdo do botão *Pesquisar*, ao passo que essa ação irá habilitar o elemento *Adicionar Lote*. Dentro desse elemento, os campos *Descrição*, *Data* e *Hora* podem ser

Fonte: Elaborado pelo autor

preenchidos manualmente, enquanto o campo *Grupo de Serviço* possui uma lista pré-carregada contendo as fontes de consulta que estão liberadas para aquele usuário. Por fim selecionada a fonte de consulta, o elemento *Seleção de Arquivos* é liberado e o cliente deve, então, incluir o seu arquivo ".txt".

Incluindo o arquivo, deve-se clicar em enviar para que o sistema leia o seu arquivo e, caso haja algum erro, um arquivo ".xlsx" é disponibilizado para *download* informando a(s) linha(s) com erro(s). A opção do *Extrair resultado em* não é obrigatória, mas, caso não seja preenchida o sistema apenas irá realizar a consulta e não processará os dados para serem baixados. Para finalizar a inclusão, o usuário deve clicar no botão Incluir, ou em *Cancelar* caso não deseje realizar a inclusão do arquivo.

Na Figura 16 é apresentada a tela proposta para realizar a inclusão de arquivos via lote, trazendo um conceito mais simples e elementos que ocupam melhor a tela. Para acessá-la, o usuário pode utilizar o botão *Consulta via lote* de acesso rápido contido na home do sistema, ou clicar em *Consultar* na barra de navegação. Esta última ação irá abrir a lista de opções *Lote*, *Saneamento* e *Individual*, bastando clicar em *Lote* para acessar a tela *Adição de Lote*.

<span id="page-35-0"></span>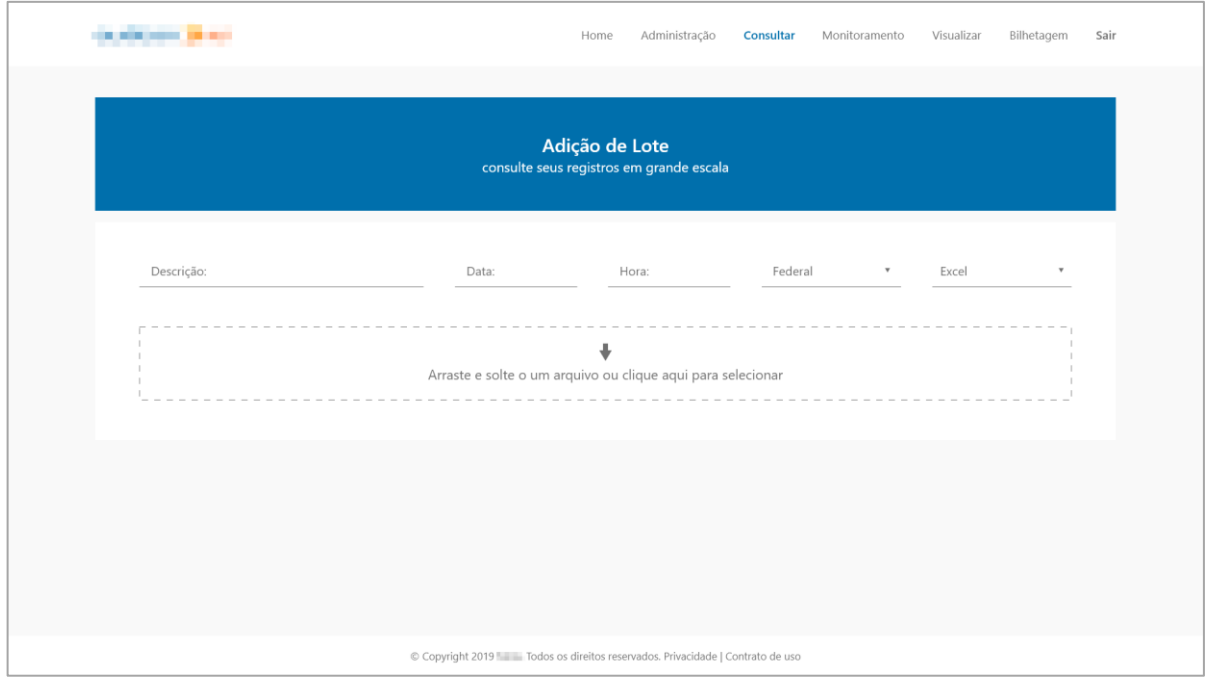

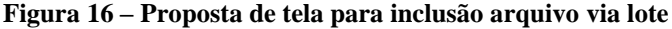

Fonte: Elaborado pelo autor

Os campos *Descrição*, *Data* e *Hora* podem ser preenchidos manualmente. Caso o usuário os mantenha em branco, a descrição receberá o número do lote, a data receberá o dia que a inclusão está sendo realizada e a hora pegará a hora atual com o acréscimo de cinco

minutos. Os campos subsequentes são obrigatórios, dizendo respeito ao grupo de serviço e ao tipo de extração que o usuário deseja realizar, de tal forma que o não preenchimento dos mesmos mantém o campo de inclusão do arquivo desabilitado.

No sistema proposto, é possível incluir arquivos com a extensão ".xlsx" ou ".xls". Para executar tal tarefa o usuário poderá clicar no espaço designado para incluir o arquivo e navegar nas suas pastas pessoais ou arrastar o arquivo para dentro do site. A leitura é então realizada automaticamente e o usuário é direcionado para a tela da Figura 17. Caso o arquivo contenha algum erro, uma mensagem é apresentada na página, disponibilizando um ".xlsx" contendo as informações das linhas com erros.

<span id="page-36-0"></span>

| Adição de Lote<br>consulte seus registros em grande escala |             |                                                                  |           |                                          |                              |  |
|------------------------------------------------------------|-------------|------------------------------------------------------------------|-----------|------------------------------------------|------------------------------|--|
|                                                            |             |                                                                  |           |                                          |                              |  |
|                                                            |             |                                                                  |           |                                          |                              |  |
|                                                            |             | Arquivos prontos para inclusão, clique em incluir para continuar |           |                                          | Incluir<br>Cancelar operação |  |
|                                                            |             |                                                                  |           |                                          |                              |  |
|                                                            | $\mathbb A$ | $\mathbb B$                                                      | $\subset$ | $\mathsf D$                              | E                            |  |
| $\mathbb O$                                                | Código      | Serviço                                                          | CPF       | CNPJ                                     | Data de Nasimento            |  |
| $\mathbf{1}$                                               | 001         | SC                                                               |           | 00.000.000/0000-00                       |                              |  |
| $\sqrt{2}$                                                 | 002         | SC                                                               |           | 00.000.000/0000-00                       |                              |  |
| $\overline{\mathbf{3}}$<br>$\sqrt{4}$                      | 003         | SC<br>SC                                                         |           | 00.000.000/0000-00                       |                              |  |
| 5                                                          | 004<br>005  | SC                                                               |           | 00.000.000/0000-00                       |                              |  |
| $\,$ $\,$ $\,$                                             | 006         | SC                                                               |           | 00.000.000/0000-00<br>00.000.000/0000-00 |                              |  |
| $\overline{\mathcal{I}}$                                   | 007         | SC                                                               |           | 00.000.000/0000-00                       |                              |  |
| $\,$ 8 $\,$                                                | 008         | SC                                                               |           | 00.000.000/0000-00                       |                              |  |
| $\,9$                                                      | 009         | SC                                                               |           | 00.000.000/0000-00                       |                              |  |
| 10                                                         | 010         | SC                                                               |           | 00.000.000/0000-00                       |                              |  |
| 11                                                         | 011         | SC                                                               |           | 00.000.000/0000-00                       |                              |  |
| 12                                                         | 012         | SC                                                               |           | 00.000.000/0000-00                       |                              |  |
| 13                                                         | 013         | SC                                                               |           | 00.000.000/0000-00                       |                              |  |
| 14                                                         | 014         | SC                                                               |           | 00.000.000/0000-00                       |                              |  |
| 15                                                         | 015         | SC                                                               |           | 00.000.000/0000-00                       |                              |  |
| 16                                                         | 016         | SC                                                               |           | 00.000.000/0000-00                       |                              |  |
| 17                                                         | 017         | SC                                                               |           | 00.000.000/0000-00                       |                              |  |
| $18\,$                                                     | 018         | SC                                                               |           | 00.000.000/0000-00                       |                              |  |
| 19                                                         | 019         | SC                                                               |           | 00.000.000/0000-00                       |                              |  |
| 20                                                         | 020         | SC                                                               |           | 00.000.000/0000-00                       |                              |  |
| 21                                                         | 021         | SC                                                               |           | 00.000.000/0000-00                       |                              |  |
| 22                                                         | 022         | SC                                                               |           | 00.000.000/0000-00                       |                              |  |
| 23                                                         | 023         | SC                                                               |           | 00.000.000/0000-00                       |                              |  |
| 24                                                         | 024         | SC                                                               |           | 00.000.000/0000-00                       |                              |  |
| 25                                                         | 025         | SC                                                               |           | 00.000.000/0000-00                       |                              |  |
| 26                                                         | 026         | SC                                                               |           | 00.000.000/0000-00                       |                              |  |
|                                                            | 027         | SC                                                               |           | 00.000.000/0000-00                       |                              |  |

**Figura 17 - Tela proposta para pré-visualização do arquivo**

Fonte: Elaborado pelo autor

A Figura 17 acima, por sua vez, seria uma nova tela para o sistema, onde o usuário, antes de incluir o arquivo, poderia validar as informações contidas nele e se assegurar que está

enviando o arquivo correto. No exemplo, é possível verificar o código interno de cada CNPJ que está sendo incluso, o serviço da consulta, o CNPJ e os demais campos, os quais se mantêm em branco por pertencerem ao layout de consulta federal, mas dizerem respeito ao tipo de consulta pessoa física.

Na Figura 18, temos a nova tela proposta e a atual tela de aviso para confirmação do lote incluído. A tela proposta apresenta o código do lote incluído, caso o usuário queira realizar uma busca específica de seu lote, além de um aviso informando que, ao término do processo, um e-mail estará sendo enviado para a caixa de entrada do usuário. Esta última funcionalidade já está implementada.

<span id="page-37-0"></span>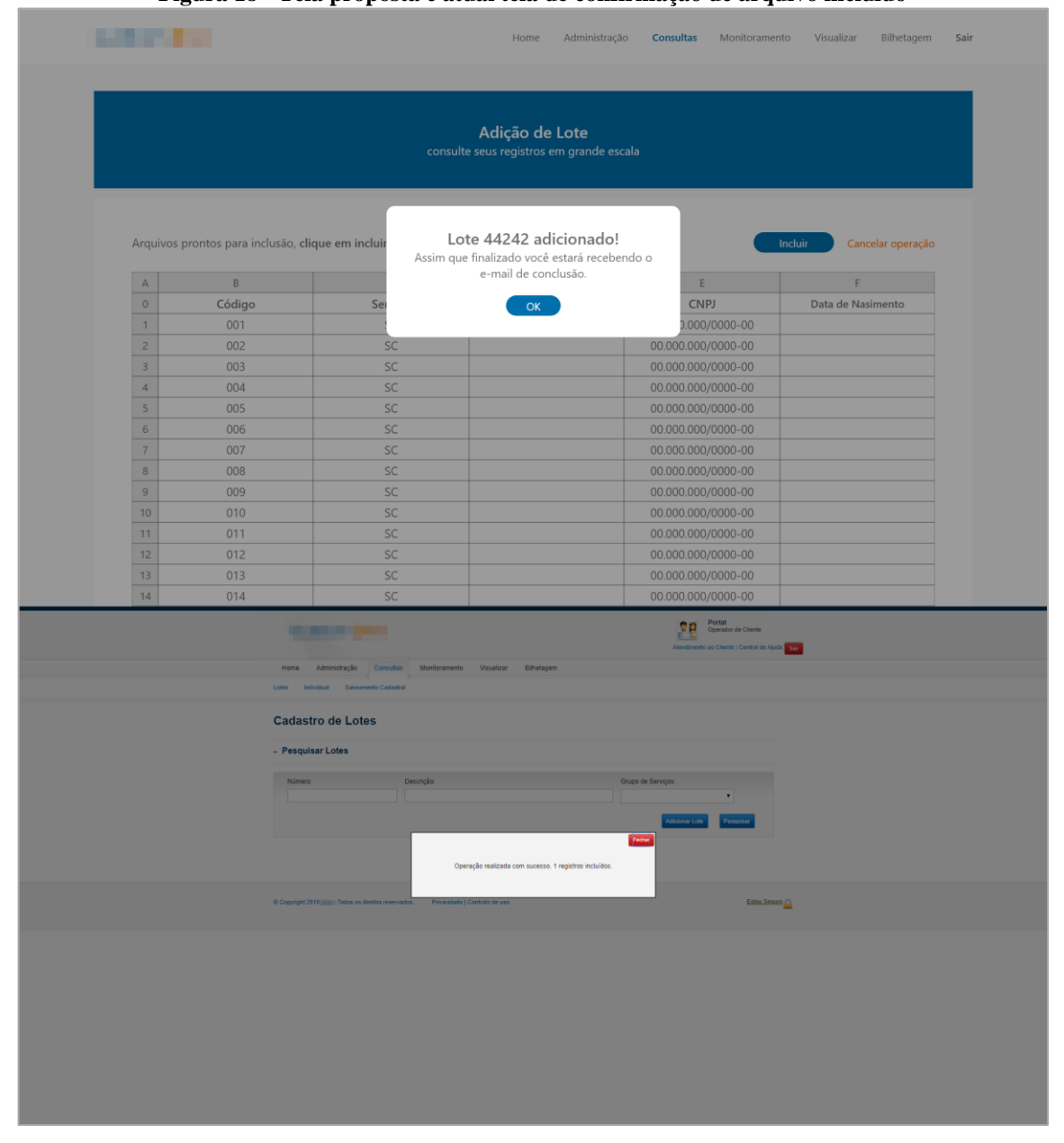

**Figura 18 - Tela proposta e atual tela de confirmação de arquivo incluído**

Fonte: Elaborado pelo autor

A Figura 19 abaixo retrata o fluxo percorrido pelo usuário para visualizar o arquivo finalizado e realizar o *download* de seus resultados.

<span id="page-38-0"></span>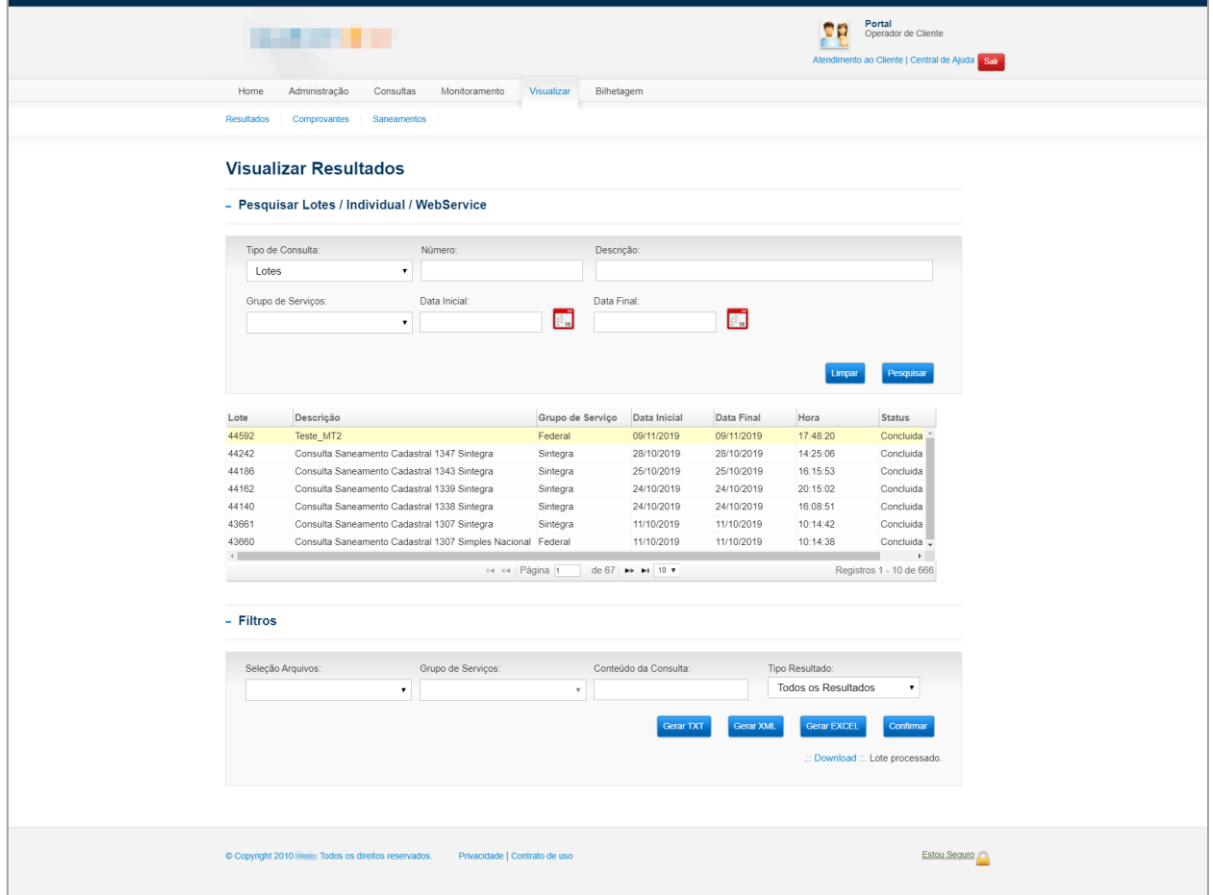

**Figura 19 - Atual tela para visualizar e baixar os resultados**

Fonte: Elaborado pelo autor

O usuário é direcionado à tela apresentada na Figura 19 ao clicar, inicialmente, no botão *Visualizar* contido na barra de navegação do sistema, e, em seguida, na aba *Resultados*. Para visualizar os arquivos finalizados, deve-se selecionar o *Tipo de Consulta* na lista previamente populada. Os demais campos podem ser preenchidos caso o usuário deseje realizar uma pesquisa específica como, por exemplo, informar o número do lote no campo *Número*. Em seguida, o botão *Pesquisar* deverá ser acionado para gerar a lista de arquivos finalizados.

A lista gerada irá apresentar todos os arquivos incluídos que já foram processados, e para realizar o *download* do seu arquivo o usuário deverá clicar sobre a linha do respectivo elemento que deseja baixar. Em seguida, o elemento *Filtros* será apresentado na tela, possibilitando ao usuário as ações de: *Gerar TXT*, *Gerar XML*, *Gerar EXCEL* e *Confirmar*. No exemplo da Figura 19, foi clicado sobre o primeiro elemento, que possui a descrição *"Teste\_MT2",* e selecionada a opção *Gerar EXCEL*.

Para realizar o *download* dos dados, o usuário deverá clicar em uma das três primeiras opções ou, se preferir apenas visualizar no site, deverá preencher os campos e clicar em *Confirmar*. O link para *download* será disponibilizado no momento do clique em uma das opções, porém, se durante a inclusão do arquivo, conforme o fluxo apresentado na Figura 13, o usuário não tiver selecionado o modo de extração ("excel", "xml" ou "txt"), o arquivo ainda não estará finalizado, e somente depois do clique o arquivo será gerado, fazendo com que o usuário precise esperar o sistema finalizar a montagem dos dados e disponibilizá-lo para *download*. Este processo de montagem dos arquivos pode demorar de cinco a quinze minutos, dependendo da atual fila para entrada de dados no sistema naquele momento.

Tendo o atual processo de visualização e *download* em mente, a Figura 20 apresenta a nova tela para visualizar os arquivos, retratando o mesmo processo, porém com um novo fluxo. Para acessar a tela de *Visualização de Arquivos,* o usuário pode clicar no botão *Visualizar* presente na barra de navegação ou no botão *Resultados* presente na *home* do sistema.

<span id="page-39-0"></span>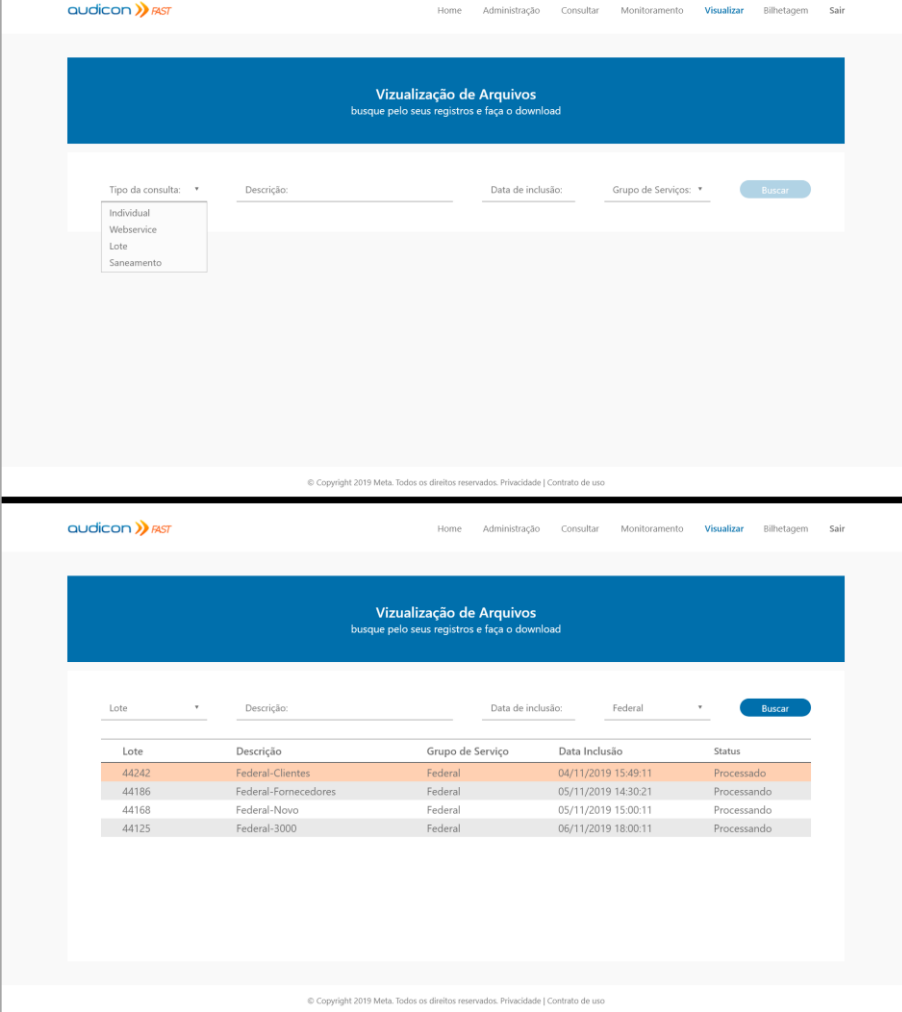

**Figura 20 – Tela proposta para visualizar os resultados**

Fonte: Elaborado pelo autor

Ao acessar a tela, o botão *Buscar* estará inativo até o momento em que um dos campos de busca seja preenchido, possibilitando, assim, a pesquisa do arquivo. O usuário poderá realizar a pesquisa através do: *Tipo de consulta*, *Descrição*, *Data de inclusão* e/ou *Grupo de Serviços*. Com um dos campos preenchidos, o botão *Pesquisar* será habilitado e o clique acionará a consulta na base de dados para que, então, os registros sejam apresentados em forma de lista, semelhante à do layout atual do sistema.

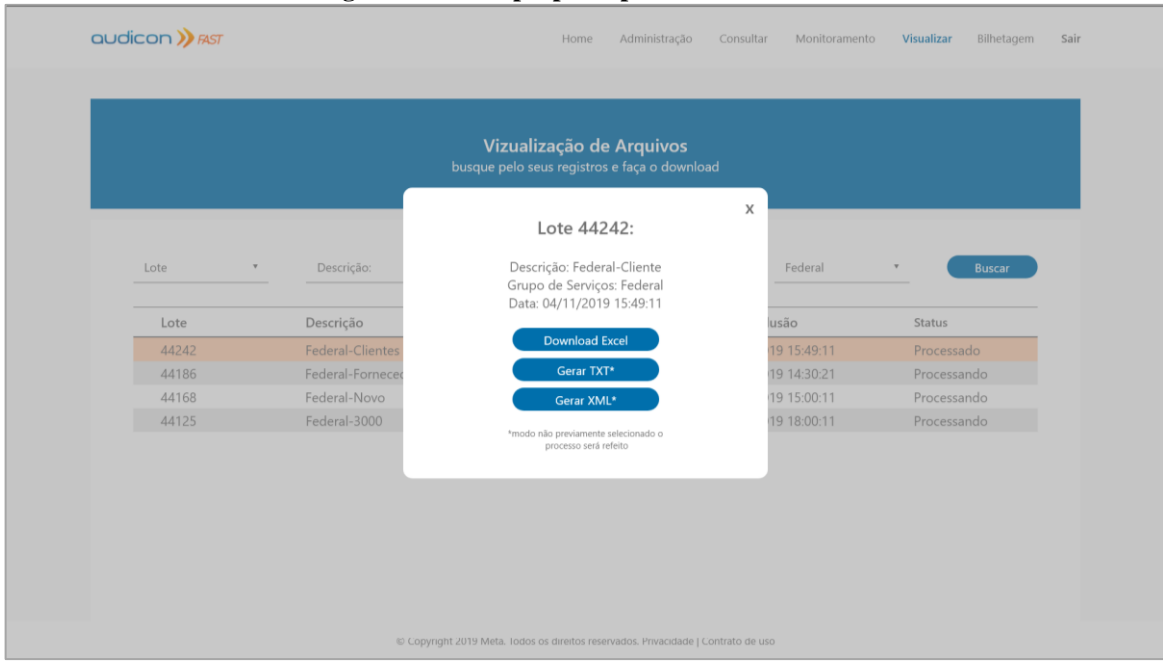

<span id="page-40-0"></span>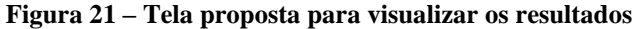

Fonte: Elaborado pelo autor

A Figura 21 ilustra a tela que é apresentada após o clique sobre um dos arquivos, onde uma caixa de diálogo é mostrada oferecendo a opção de *download* no formato pré-selecionado, já que no momento da inclusão o modo de extração é um campo obrigatório. Além do *download*, também existe a possibilidade de gerar o resultado nas demais extensões, ou seja, ".txt" e ".xml". No caso do exemplo acima, estas opções apresentam um alerta ao usuário, pois não foram previamente selecionadas no momento da inclusão, indicando que o processo precisará ser refeito.

As telas propostas tiveram como principais objetivos: trazer um layout mais amigável para o usuário, uma melhor harmonia entre os elementos do sistema, ocupando e distribuindo os itens no espaço concedido à tela, e, por fim, adaptar o sistema às modificações propostas nos capítulos anteriores, como a inclusão de arquivos através dos formatos ".xlsx" e ".xls".

## <span id="page-41-0"></span>**6 DISCUSSÃO DOS RESULTADOS**

Com o objetivo de validar se as propostas descritas neste trabalho impactariam positivamente a experiência dos usuários, solicitou-se que um dos entrevistados no questionário *UEQ* utilizasse o protótipo apresentado, dentro das restrições do Adobe XD, e, após o uso, respondesse à quatro questões que possibilitariam realizar uma discussão dos resultados alcançados. O questionário utilizado nesta etapa da pesquisa encontra-se disponível no apêndice B. A escolha deste usuário deu-se devido a sua grande carga de experiência em relação ao sistema em estudo, visto que executa tarefas diárias dentro do *software*.

O processo solicitado para que o usuário realizasse foi o de inclusão de lote, para o tipo de consulta na Receita Federal, e a posterior realização do *download* do resultado.

A primeira pergunta tinha como objetivo verificar o impacto que as modificações no *layout* e na organização das informações causariam no usuário. Como resposta, o usuário colocou que sentiu o sistema mais limpo, organizado e direto. Destacou também a questão sobre as principais funcionalidades estarem expostas na tela inicial do sistema, diferente do que se tem hoje, sem nenhuma informação e mal organizado.

No questionário *UEQ*, o principal problema destacado foi o ponto 4, que dizia respeito a classificação do sistema quanto ao seu nível de compreensão, tendo como resultado o valor 0. A partir disso, a segunda pergunta deste novo questionário procurou saber, em uma escala de 1 a 7, qual o nível de evidência do sistema proposto. Como resposta, o usuário classificou o sistema com o nível máximo de compreensão, ou seja, 7.

Para a penúltima pergunta, foi solicitado ao usuário que explanasse um pouco sobre a inclusão de arquivos através do formato Excel. Neste questionamento, sua resposta também foi positiva, pois trouxe o ponto de que a construção do layout se tornaria muito mais fácil e evidente, evitando assim possíveis enganos antes dos arquivos serem incluídos. Comentou ainda a respeito do fato de a TI da empresa, neste caso, não precisar desenvolver um *software* apenas para montar arquivos na extensão ".txt", respeitando o layout solicitado pelo sistema de governança.

Por fim, a última pergunta, ao questionar se o usuário estaria disposto a utilizar o novo sistema, obteve sim como resposta.

Dessa forma, com base nas respostas obtidas com este questionário, pôde-se observar que o usuário demonstrou pleno interesse na utilização do *software*, principalmente por conta de sua facilidade e harmonia.

## <span id="page-42-0"></span>**7 CONSIDERAÇÕES FINAIS**

No presente trabalho realizou-se uma análise da atual experiência do usuário de um sistema *web* acompanhada da proposta de uma nova experiência a partir da aplicação do questionário *UEQ*. Foi também apresentado o *design* como ferramenta para o desenvolvimento de *software* e apresentados os objetivos que se deseja alcançar com a aplicação de métodos de *UX*.

A metodologia utilizada neste trabalho consistiu, portanto, em analisar os resultados gerados a partir da aplicação do questionário *UEQ* para, então, iniciar o processo de construção da nova proposta de experiência do usuário para o *software* em estudo.

O resultado do questionário apresentou a classificação do sistema perante a opinião de seus usuários, notando-se que o mesmo ainda é, de certa forma, complexo/confuso em sua utilização. Diante disso, revelou-se a necessidade de uma remodelação em sua experiência de uso, buscando tornar o sistema mais simples para seus clientes, auxiliando-os nos processos de interação com o *software.*

Diante disso, os objetivos propostos na pesquisa foram concluídos com sucesso, visto que, ao final do trabalho, além de uma análise sobre o atual sistema, foram apresentadas novas propostas de interação com o *software* como, por exemplo, o fluxo de inclusão de arquivos e as alterações no visual das páginas.

Como futuras contribuições, espera-se a implementação das propostas para viabilizar uma nova aplicação do questionário *UEQ*, tendo-se, assim, um comparativo mais formalizado/justo do atual sistema com o proposto. Outra possível ação seria a realização de uma análise mais aprofundada no *Web Service*, a fim de auxiliar os usuários que contratam o serviço no processo de integração aos seus sistemas.

Este estudo sobre o sistema de governança foi de grande importância para o autor, pois possibilitou um aprofundamento no tema *User Experience*. Além disso, as exposições feitas nesse trabalho serão repassadas a gestores e coordenadores do sistema, os quais irão validar a possibilidade de iniciar o desenvolvimento da proposta.

## <span id="page-43-0"></span>**REFERÊNCIAS**

AGNI, E. **Don Norman e o termo "UX".** //ux.blog, 29 Agosto 2016. Disponivel em: <https://uxdesign.blog.br/don-norman-e-o-termo-ux-6dffb3f8d218>. Acesso em: 14 Outubro 2019.

CAMPI, M. **A evolução do consumidor.** administradores.com, 9 Agosto 2010. Disponivel em: <https://administradores.com.br/artigos/a-evolucao-do-consumidor>. Acesso em: 10 Agosto 2019.

CHAYKA, A. **Fundamentos Sobre Personas para UX Design.** Designr, 11 Abril 2018. Disponivel em: <http://designr.com.br/fundamentos-sobre-personas-para-ux-design/>. Acesso em: 15 Agosto 2019.

DUCKMANTON, D. **Why UX and UI should remain separate.** UX Collective. Disponivel em: <https://uxdesign.cc/why-ux-and-ui-should-remain-separate-7d6e3addb46f>. Acesso em: 20 Agosto 2019.

FREITAS, H. **Facebook ganha novo sistema para relatar bugs: é só agitar o telefone.**  Olhar Digital, 29 Maio 2019. Disponivel em: <https://olhardigital.com.br/noticia/facebookganha-novo-sistema-para-relatar-bugs-e-so-agitar-o-telefone/86299>. Acesso em: 28 Setembro 2019.

GUIMARÃES, F. M. **O que é Design Centrado no Usuário?** Aela, 29 Novembro 2017. Disponivel em: <https://medium.com/aela/o-que-%C3%A9-design-centrado-nousu%C3%A1rio-11a9c13c3a2f>. Acesso em: 20 Julho 2019.

KEY CONSULTAS. **Governança dos processos do Cadastro.** Key Consultas Web. Disponivel em: <https://www.keyconsultasweb.com.br/saneamento-de-cadastro-clientes-efornecedores/governanca-do-cadastro>. Acesso em: 28 Agosto 2019.

LISBOA,  $\hat{A}$ . **Por que criar Personas?** UX Collective BR, 23 Março 2017. Disponivel em: <https://brasil.uxdesign.cc/por-que-criar-personas-bc796a1ffc7e>. Acesso em: 10 Julho 2019.

MACEDO, P. **Mapeando a jornada e a experiência do usuário.** UX Collective BR, 18 Agosto 2016. Disponivel em: <https://brasil.uxdesign.cc/mapeando-a-jornada-e-aexperi%C3%AAncia-do-usu%C3%A1rio-49d2c921cbf>. Acesso em: 20 Julho 2019.

MAIA, L. **DESIGN DE INTERFACE: VOCÊ SABE O QUE É E QUAL A IMPORTÂNCIA?** duo.me, 28 Dezembro 2016. Disponivel em: <https://agenciaduo.me/design-de-interface-voce-sabe-o-que-e-e-qual-a-importancia/>. Acesso em: 17 Julho 2019.

MATTEO, T. **Você conhece as abordagens de UX Design?** Host Gator, 20 Abril 2018. Disponivel em: <https://www.hostgator.com.br/blog/abordagens-de-ux-design/>. Acesso em: 10 Junho 2019.

MEURER, D. A. **O que é UX design e como ele pode garantir o sucesso do seu produto?**  Danrley Meurer, 2018. Disponivel em: <https://www.danrleymeurer.com/o-que-e-ux-designe-como-ele-pode-garantir-o-sucesso-do-seu-produto/>. Acesso em: 10 Outubro 2019.

MEYER, M. **A história do Android.** Oficina da Net, 5 Novembro 2018. Disponivel em: <https://www.oficinadanet.com.br/post/13939-a-historia-do-android>. Acesso em: 10 Julho 2019.

MEYER, M. **A história do iOS.** Oficina da Net, 5 Novembro 2018. Disponivel em: <https://www.oficinadanet.com.br/post/17950-a-historia-do-ios>. Acesso em: 10 Julho 2019.

NORMAN, D. **The Definition of User Experience (UX).** Nielsen Norman Group. Disponivel em: <https://www.nngroup.com/articles/definition-user-experience/>. Acesso em: 15 Novembro 2019.

NUBANK, R. **O que é o Nubank?** Nubank, 12 Dezembro 2018. Disponivel em: <https://blog.nubank.com.br/nubank-o-que-e-confiavel/>. Acesso em: 27 Agosto 2019.

RINALDI, B. C. **Ter um ux designer na sua empresa já não é mais escolha, e sim necessidade!** Revista iMasters, n. 26, p. 56-59, Maio 2018. ISSN ISSN 1982-0283. Acesso em: 20 Novembro 2019.

RINALDI, C. **Apple alfineta a concorrência com publicidade incomum durante a CES 2019.** Olhar Digital, 2019. Disponivel em: <https://olhardigital.com.br/noticia/apple-alfinetaa-concorrencia-com-publicidade-incomum-durante-a-ces-2019/81034>. Acesso em: 1 Outubro 2019.

RONDINO, M. **Layout atrativo X funcional: o que é melhor para o usuário?** Blog profit-E, 6 Março 2018. Disponivel em: <https://www.profite.com.br/blog/layout-atrativo-xfuncional-o-que-e-melhor-para-o-usuario/>. Acesso em: 21 Outubro 2019.

SAMICO, C. **UI/UX spotlight: 5 apps from Latin America.** Inside Design by InVision, 2018. Disponivel em: <https://www.invisionapp.com/inside-design/ui-ux-apps-latinamerica/>. Acesso em: 5 Outubro 2019.

SCHWAB, K. **How googly eyes solved one of today's trickiest UX problems.** Fast Company, 8 Agosto 2019. Disponivel em: <https://www.fastcompany.com/90395110/howgoogly-eyes-solved-one-of-todays-trickiest-uxproblems?fbclid=IwAR0yLI2ebJyv0oHKgXnDWqyfW98a\_BtacFTCbQDDLsMJ6ZeB4fYpr gctiXQ>. Acesso em: 20 Outubro 2019.

SOUZA, N. **UI Designer: quais são as particularidades deste profissional?** Alura, 27 Abril 2017. Disponivel em: <https://www.alura.com.br/artigos/ui-designer-quais-saoparticularidades-deste-profissional>. Acesso em: 20 Outubro 2019.

UEQ. **User Experience Questionnaire.** UEQ. Disponivel em: <https://www.ueqonline.org/>. Acesso em: 7 Setembro 2019.

WORLD DESIGN ORGANIZATIO. **DEFINITION OF INDUSTRIAL DESIGN.** World Design Organization. Disponivel em: <https://wdo.org/about/definition/>. Acesso em: 15 Novembro 2019.

LAZAR, Jonathan; FENG, Jinjuan Heidi; HOCHHEISER, Harry. **Research Methods in Human Computer.** Interaction, Wiley, 2010. ISBN 0-470-72337-8, 978-0-470-72337-1**.**

## **APÊNDICE A** – Questionário *UEQ*.

<span id="page-45-0"></span>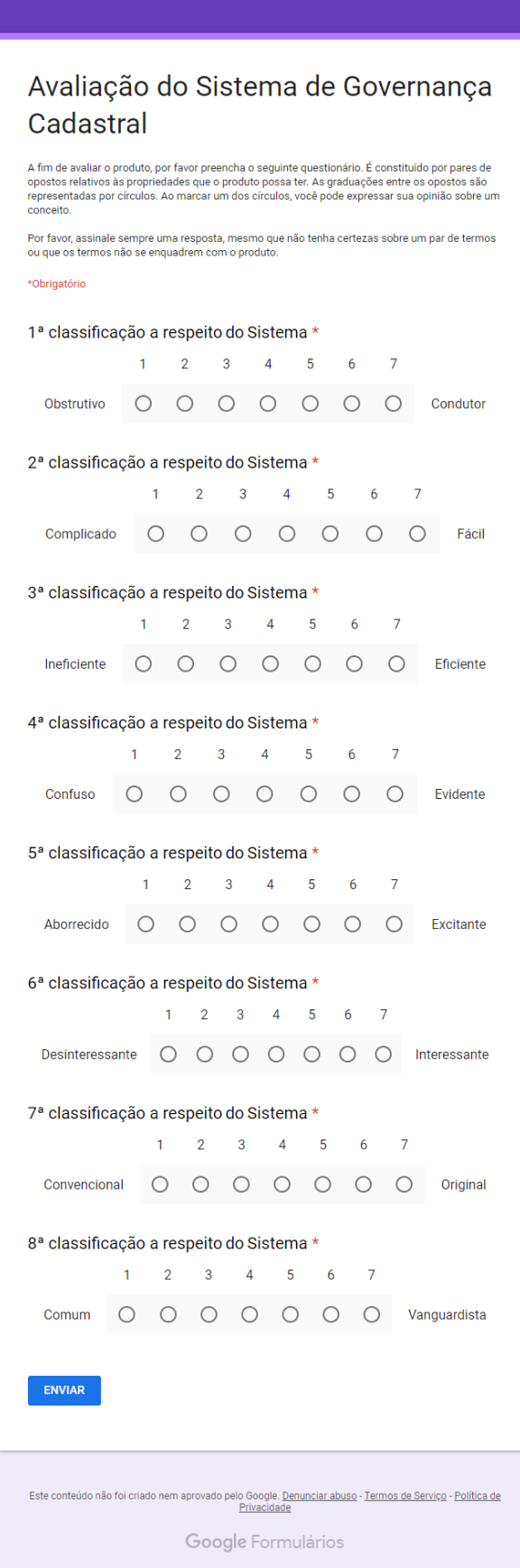

<span id="page-46-0"></span>**APÊNDICE B** – Questionário para verificar a opinião do usuário sobre o sistema proposto.

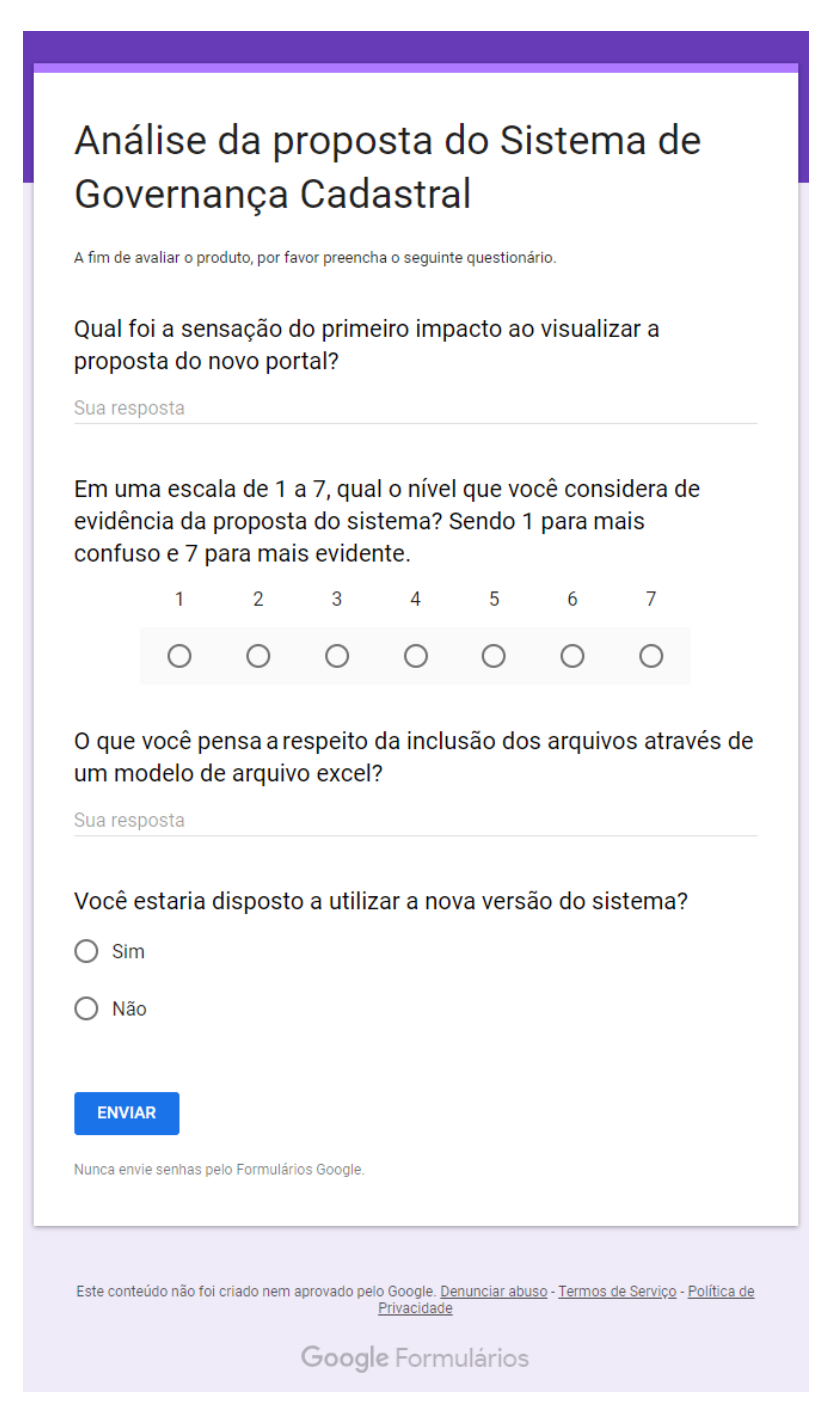